### **SIS WEBINAR #01 – 2024 SIS for Beginners**

annumerical company

22 March 2024

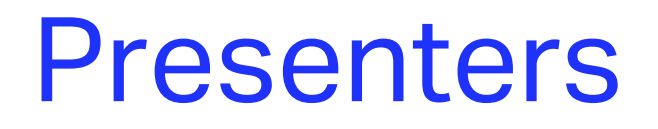

**Lydia Ibrahim**

Specialist Purchase To Pay (PTP) FAS NL

**Samuel Diano-Brown** Analyst, Industry e-Invoicing IATA (YMQ)

**Xhonina Osmani** Specialist, Industry e-Invoicing IATA (YMQ)

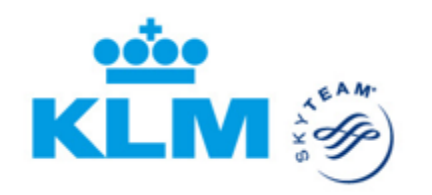

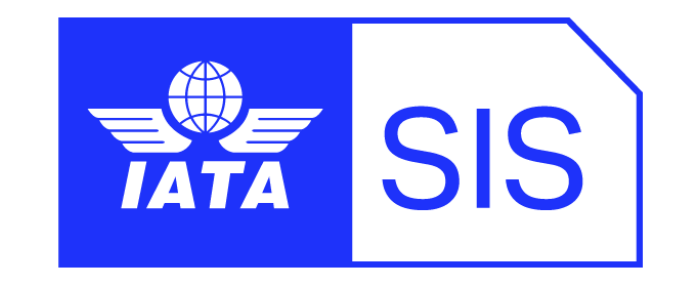

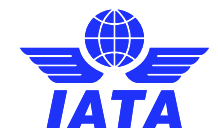

### Agenda

- ➢ **Introduction to SIS**
- ➢ **How to Login to SIS?**
- ➢ **Your SIS Member Profile**
- ➢ **Contact & User Management**
- ➢ **Demo**
- ➢ **Billing Categories**
- ➢ **Settlement with the Clearing House (ICH/ACH)**
- ➢ **How to Send and Receive invoices in SIS**
- ➢ **SIS Reports and Output Files.**
- ➢ **SIS Reference Material & Customer Support**
- ➢ **Demo**

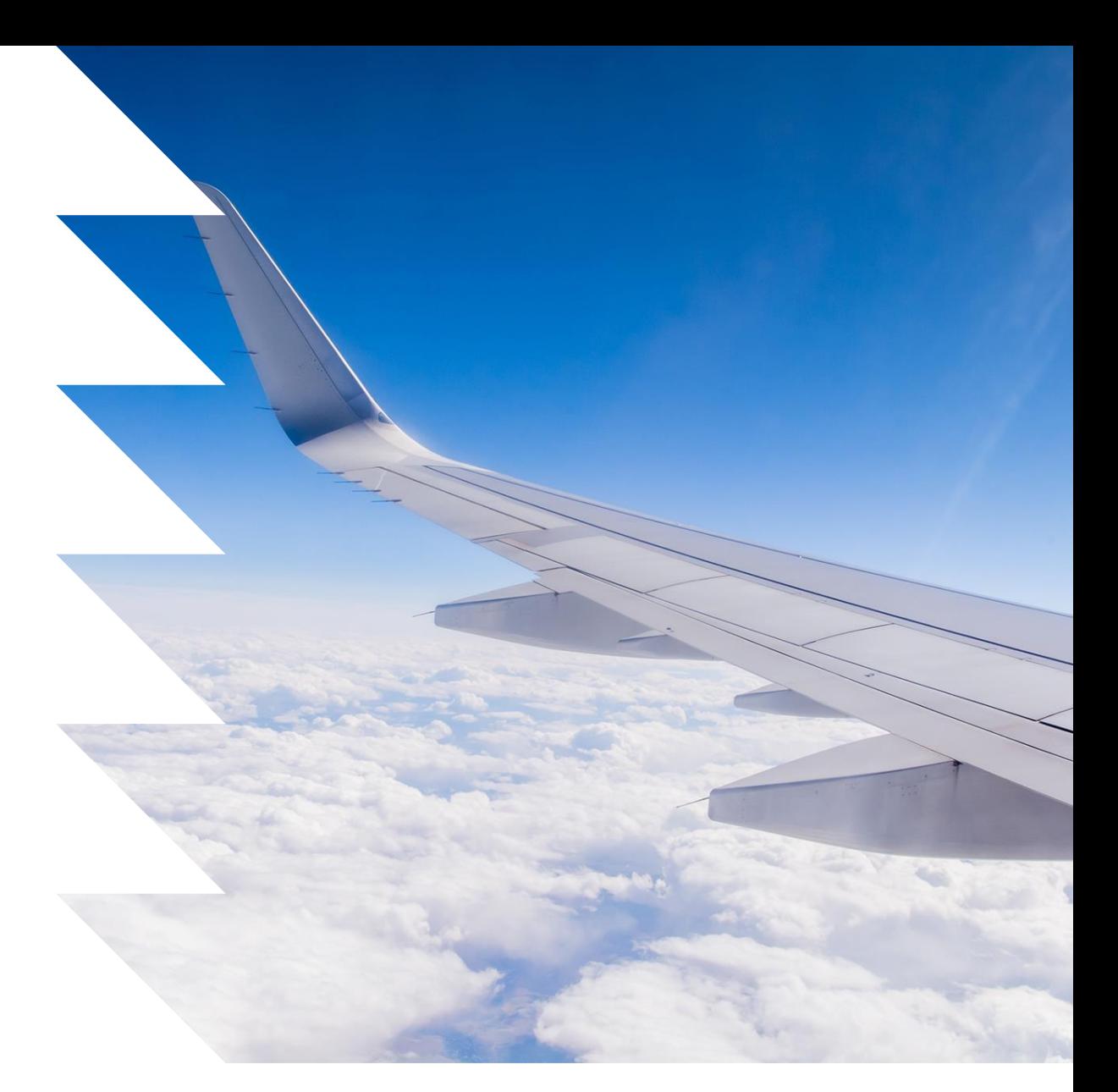

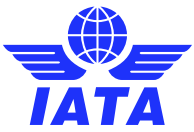

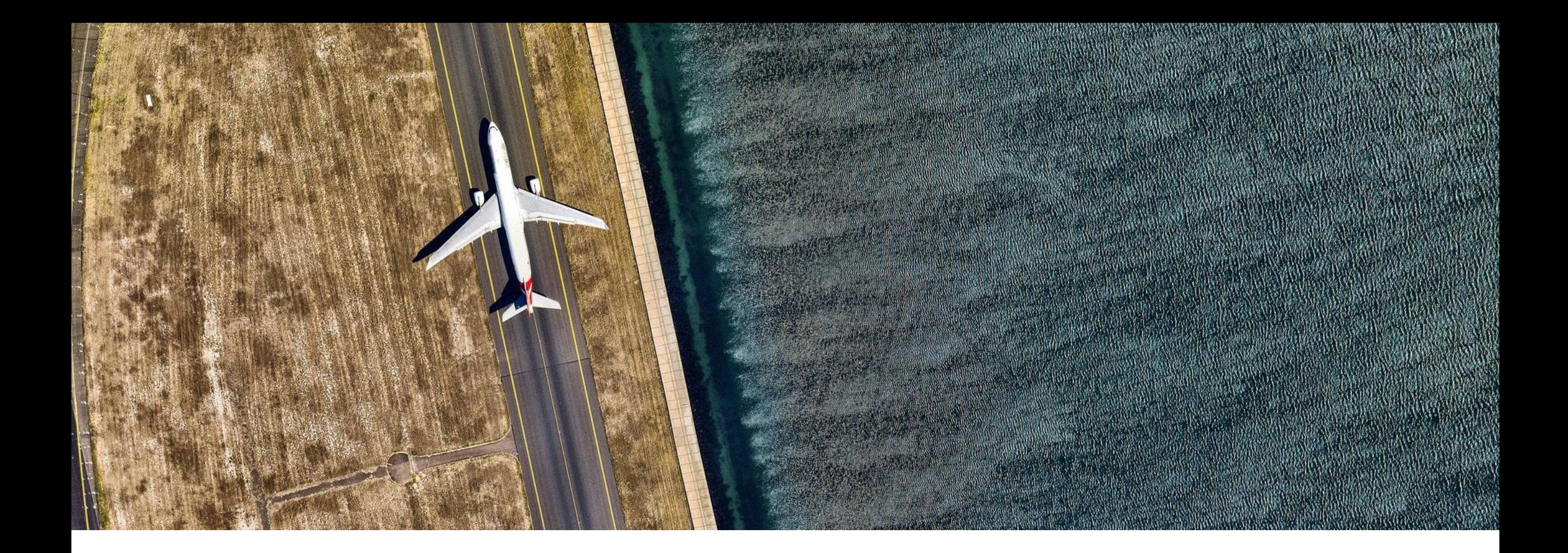

## Introduction to SIS

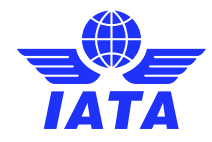

### What is SIS?

IATA's Simplified Invoicing and Settlement (SIS) is the highly cost-effective **electronic invoicing platform**  developed by IATA to **remove all paper** from the invoicing and settlement of industry services.

SIS is **streamlining processes** by enabling the **exchange of electronic data** among the industry to **reduce direct operating costs.** 

The use of a single standards simplifies business activity for the industry and allows suppliers to use **one invoicing standard** and process for all their airline customers.

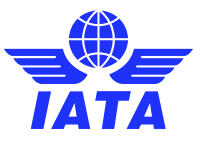

### SIS Membership Types

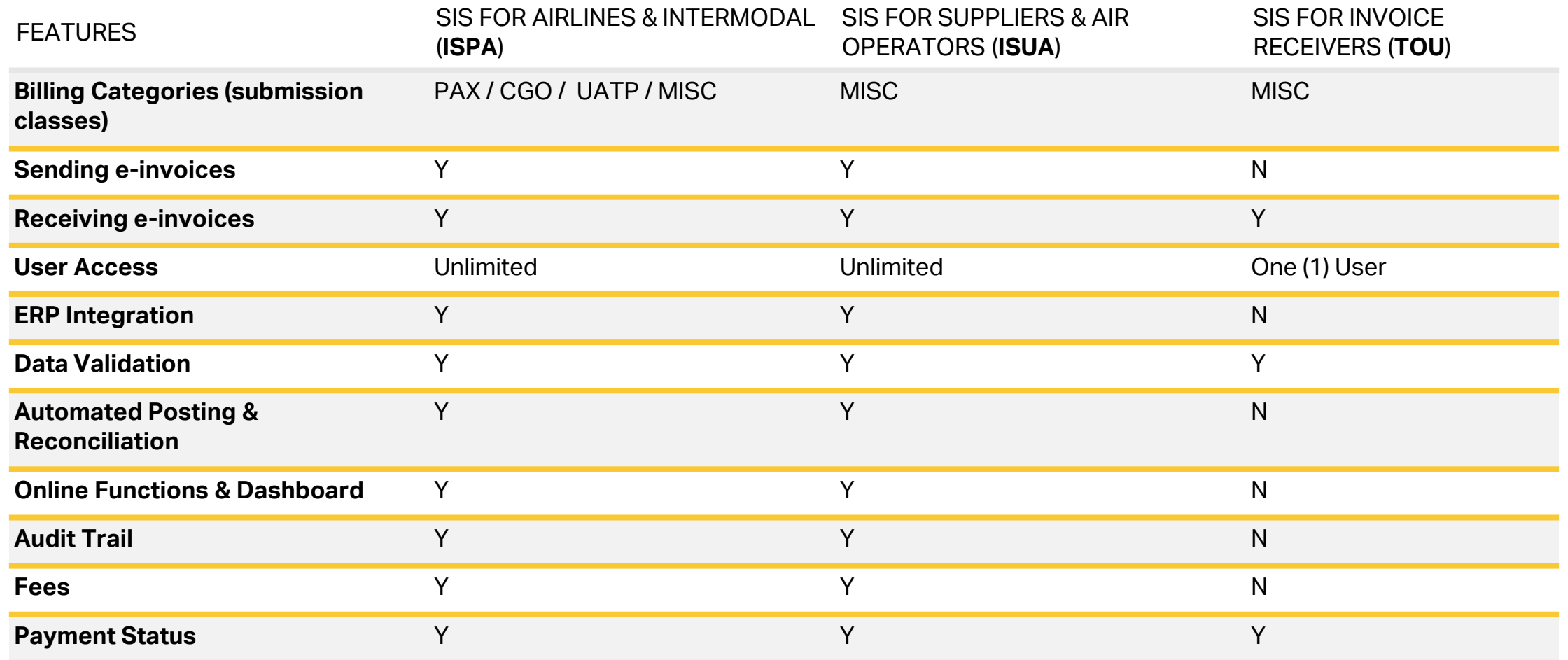

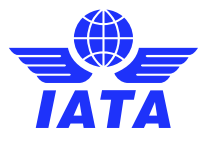

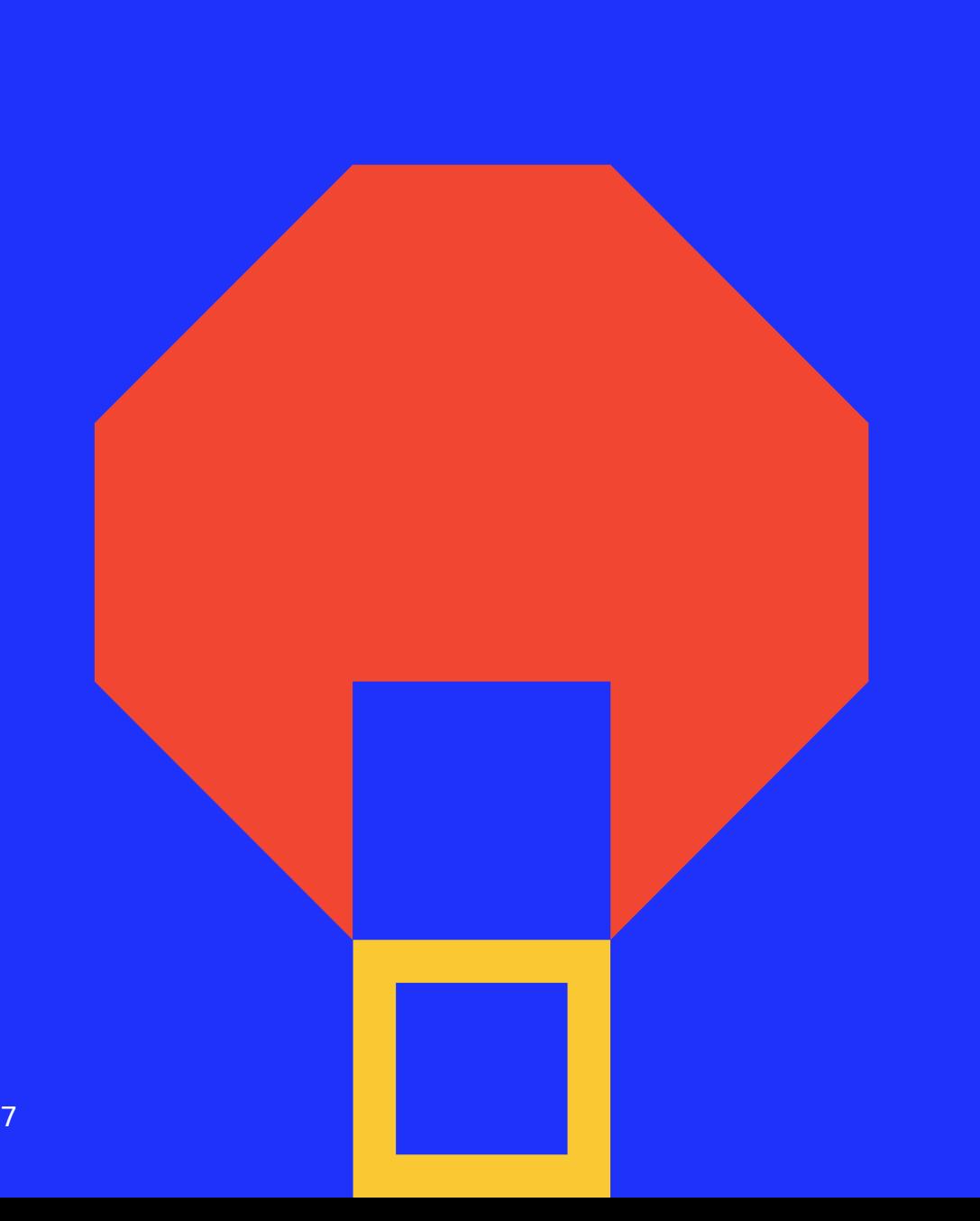

### SIS Reference Documentation

The following are important documents for implementing and using SIS; the documents are available on our website at [www.iata.org/sis](http://www.iata.org/sis) and are updated regularly to reflect any system or validation changes.

#### **These will be referenced throughout the webinar.**

- **[SIS Member User Guide](https://www.iata.org/en/services/finance/sis/suppliers/#tab-2)**
- **SIS Participation Guide (ISPG)**
- **IS-XML Invoicing Record Structures**
- Sample Files
- **Sign Up and Certification Guide**
- **[Revenue Accounting Manual](https://www.iata.org/en/publications/store/revenue-accounting-manual/)**
- **[SIS Bulletins & Communications](https://www.iata.org/en/services/finance/sis/airlines/#tab-8)**

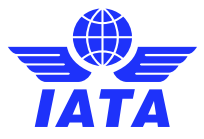

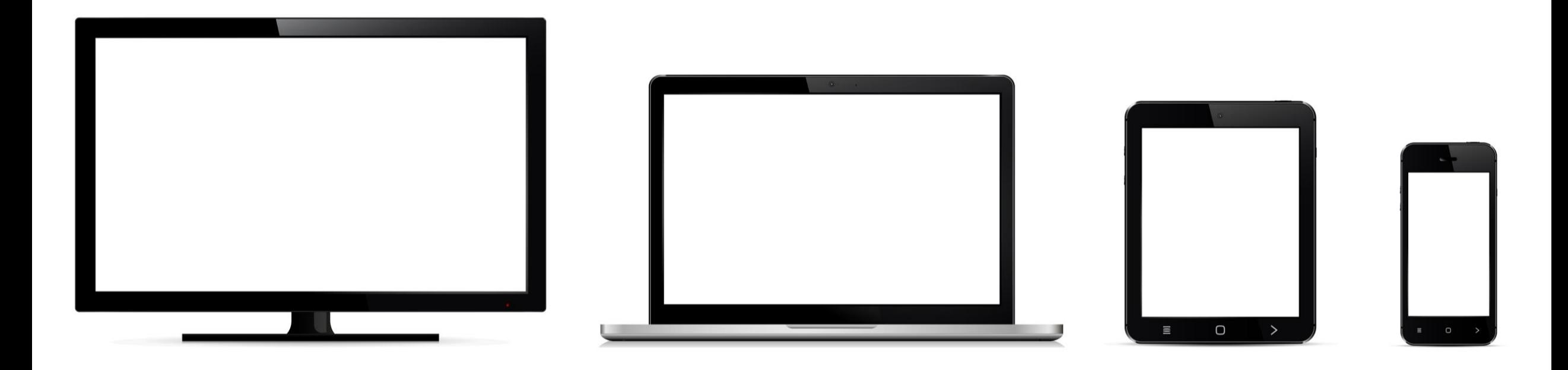

## How to Login to SIS?

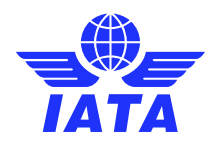

### SIS Login via IATA Customer Portal

1. All SIS Users are required to access IS-WEB via the Single Sign-On service in the **IATA Customer** [Portal](https://go.updates.iata.org/e/123902/cs-/j1v4m5/1549761061?h=ilN3Pq_E5yF_zJsa5utiizjTqx5YiXOq4iv6e1XezWQ) only. If you do not have an existing account, you may click "Create New User" to self-register.

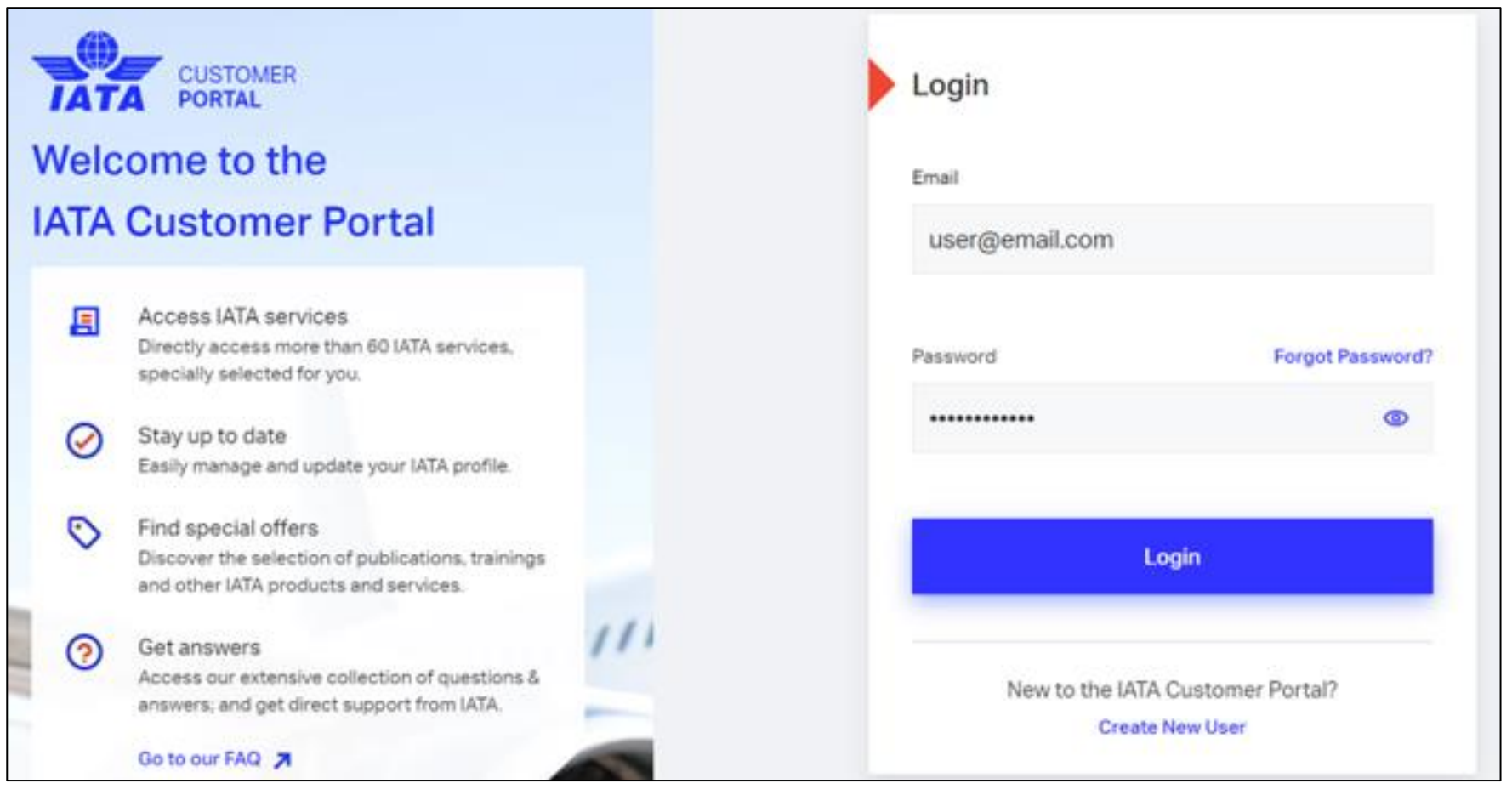

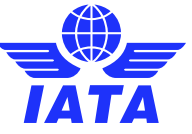

### SIS Login via IATA Customer Portal

2. Complete the two-factor authentication (2FA) security step. You may set up two-factor authentication (2FA) referring to the [user guide](https://go.updates.iata.org/e/123902/RNcoSTkQh8mIoLo7g-2-wyX3vCJ9To/j1v4mk/1549761061?h=ilN3Pq_E5yF_zJsa5utiizjTqx5YiXOq4iv6e1XezWQ) and the [FAQ page.](https://go.updates.iata.org/e/123902/-authentication-language-en-US/j1v4mn/1549761061?h=ilN3Pq_E5yF_zJsa5utiizjTqx5YiXOq4iv6e1XezWQ)

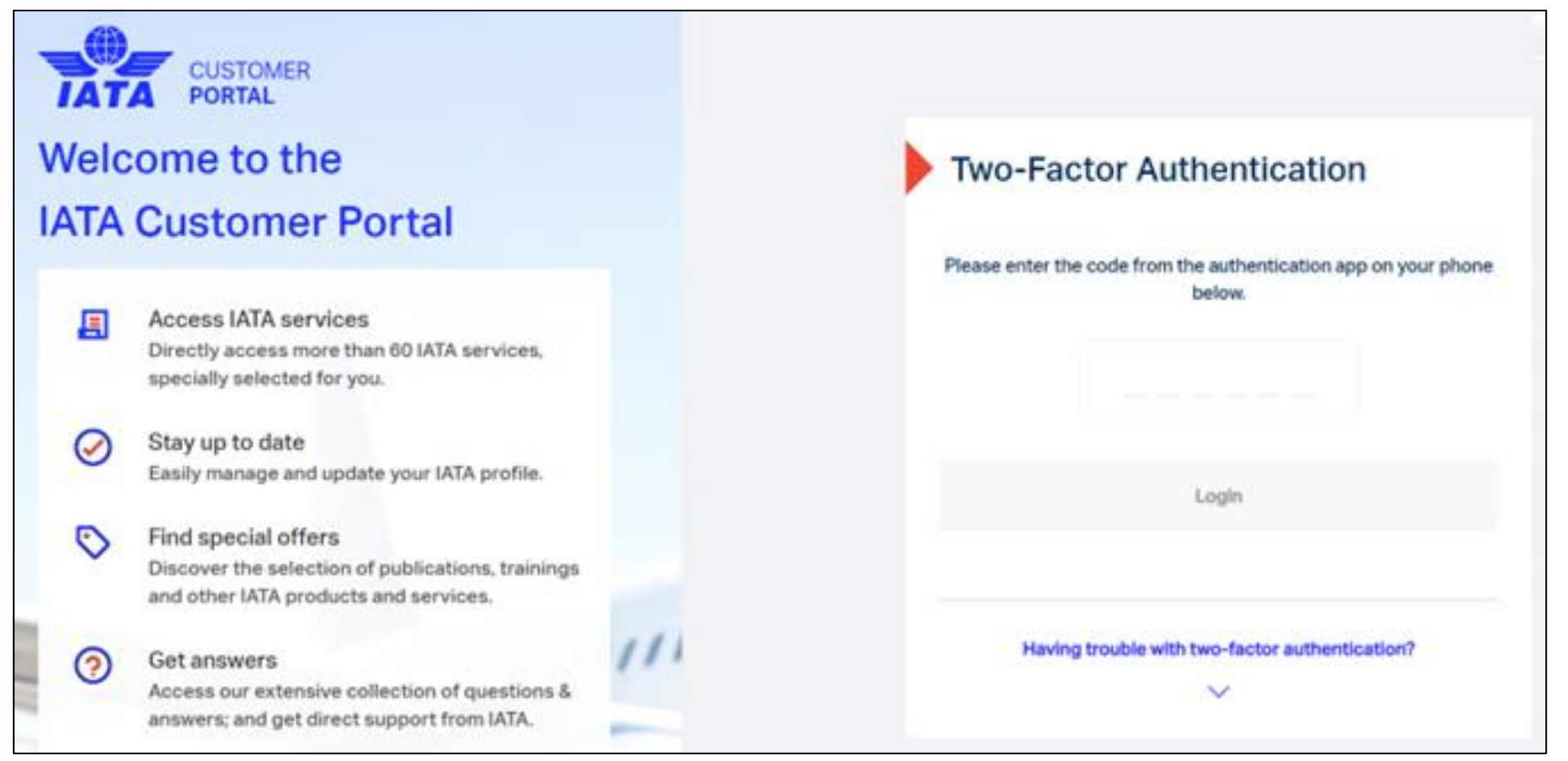

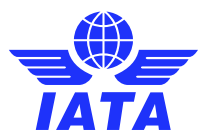

### SIS Login via IATA Customer Portal

3. Click the "SIS" service icon from your list of IATA services. If you do not have the "SIS" service, please ask for assistance by logging a case in the **IATA Customer Portal**.

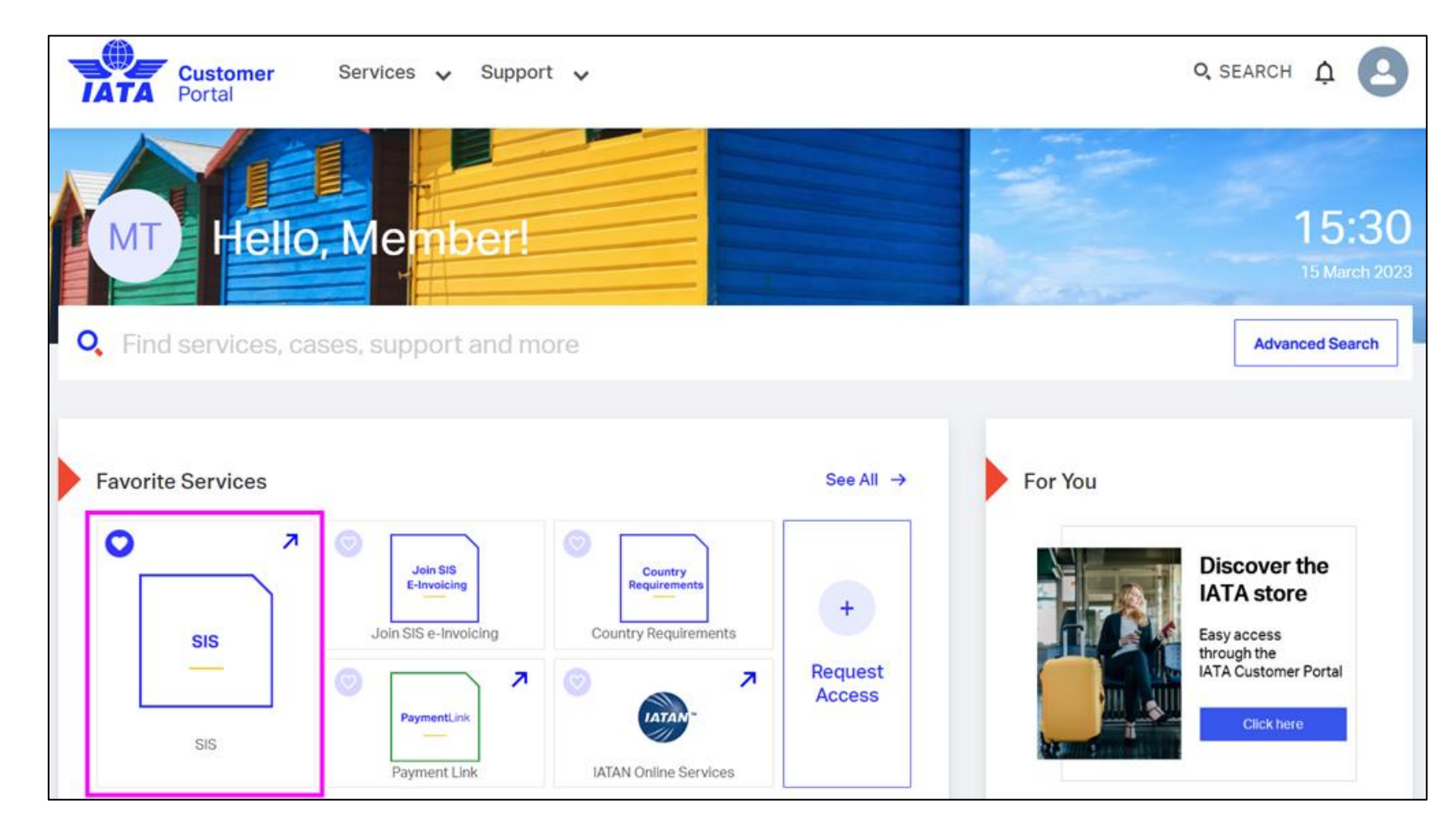

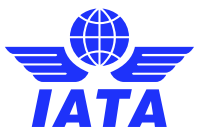

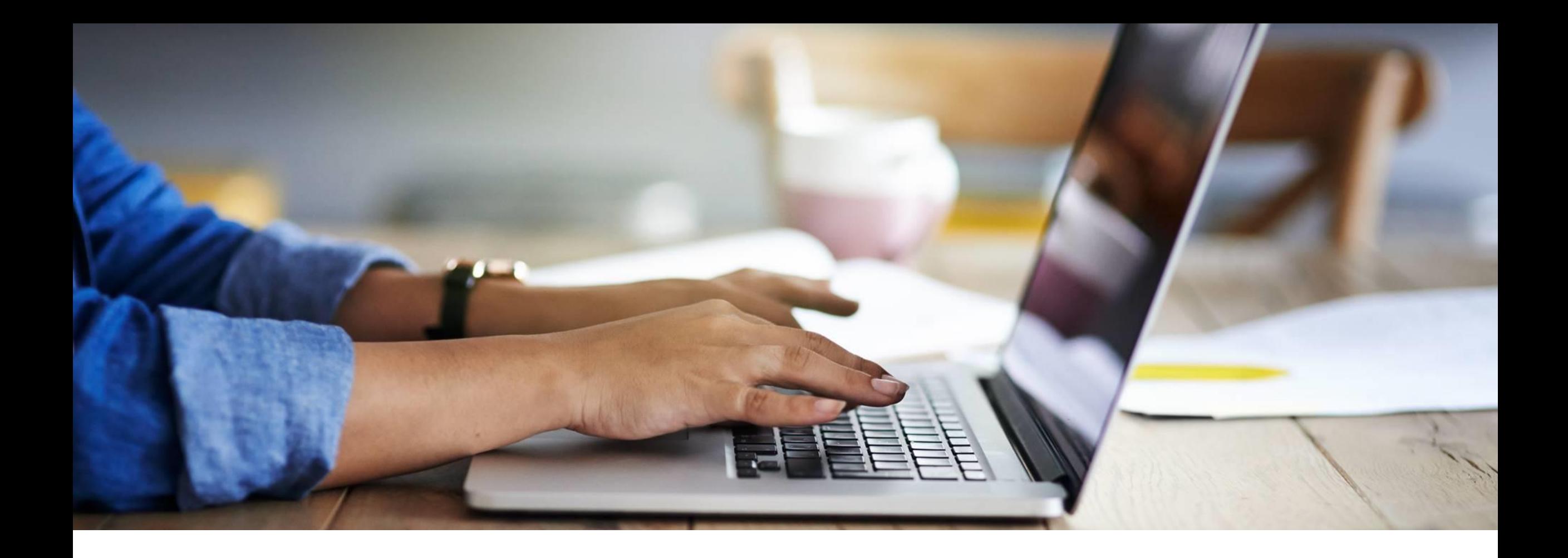

## Your SIS Member Profile

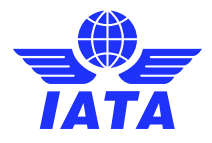

### SIS Member Profile Management

The profile / settings for your business needs and e-invoicing preferences.

- ▪Company name and address
- **EAdditional invoicing locations**
- **Contacts to receive important email alerts**
- **-Input File validation controls**
- **Enable Output files**
- **•View Optional services**

[Detailed information on the member profile is available in](https://www.iata.org/en/services/finance/sis/airlines/#tab-3) **chapter 10** of the SIS [Participation Guide \(](https://www.iata.org/en/services/finance/sis/airlines/#tab-3)**ISPG**) (pdf).

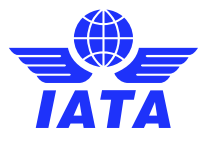

### SIS Member Profile – Member Details

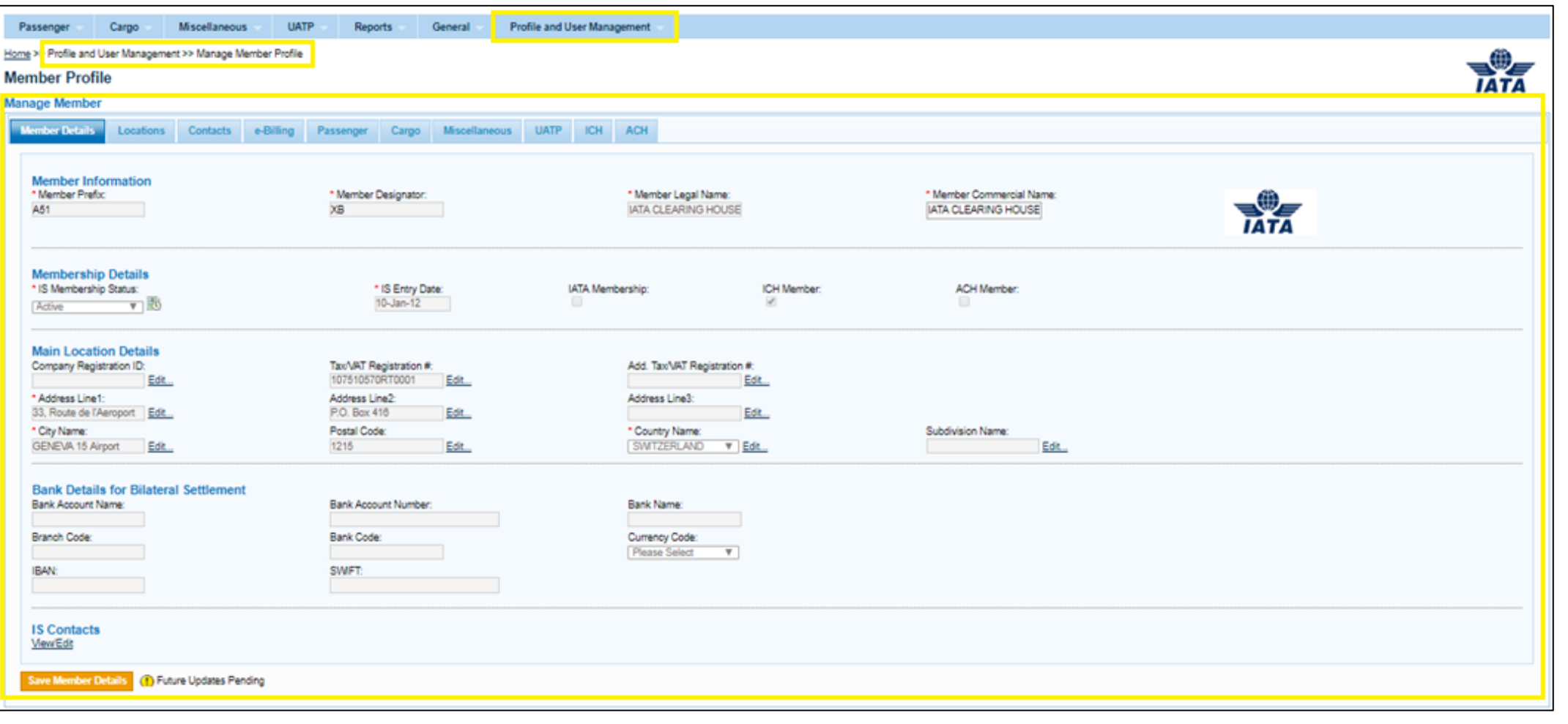

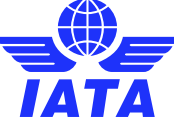

Check out our webinar on **[SIS](https://youtu.be/tD2Mag-r5sQ) [Member Profile](https://youtu.be/tD2Mag-r5sQ) [Management](https://youtu.be/tD2Mag-r5sQ)** for additional information!

Get ready to

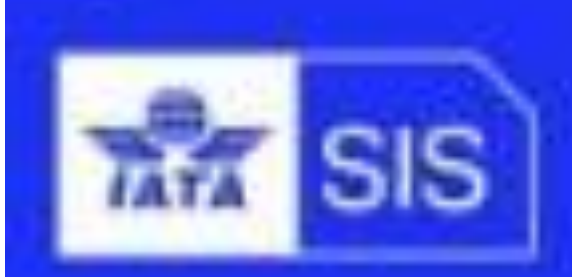

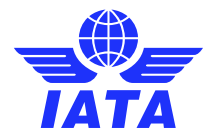

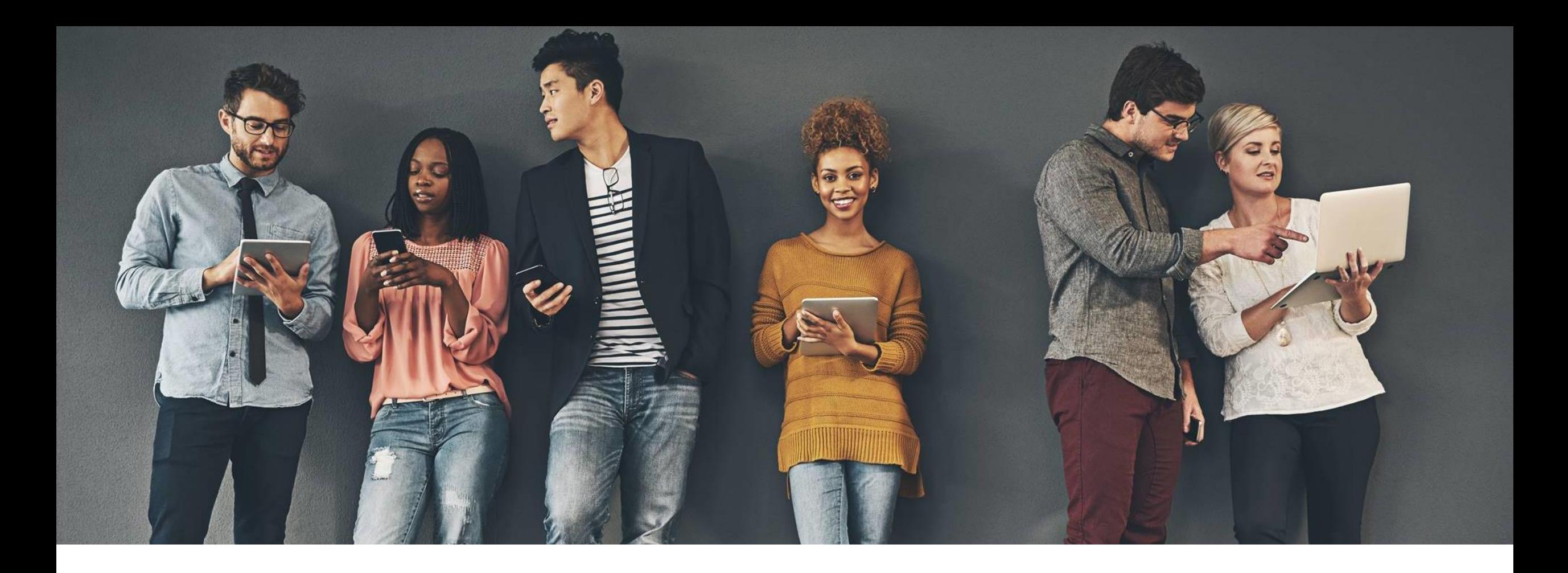

## SIS Contacts for Email Alerts

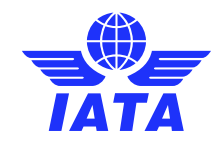

### What are SIS Contacts?

SIS contacts are email addresses that are assigned to receive important and timely automated email alerts for SIS **processing and informational**  activities.

- File validation/sanity check report notifications
- SIS output file availability
- Clearing House (ICH) advice and clearance notifications
- Correspondence alerts
- Reports availability

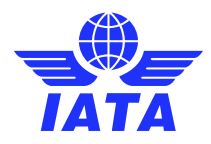

### SIS Member Profile - Contacts

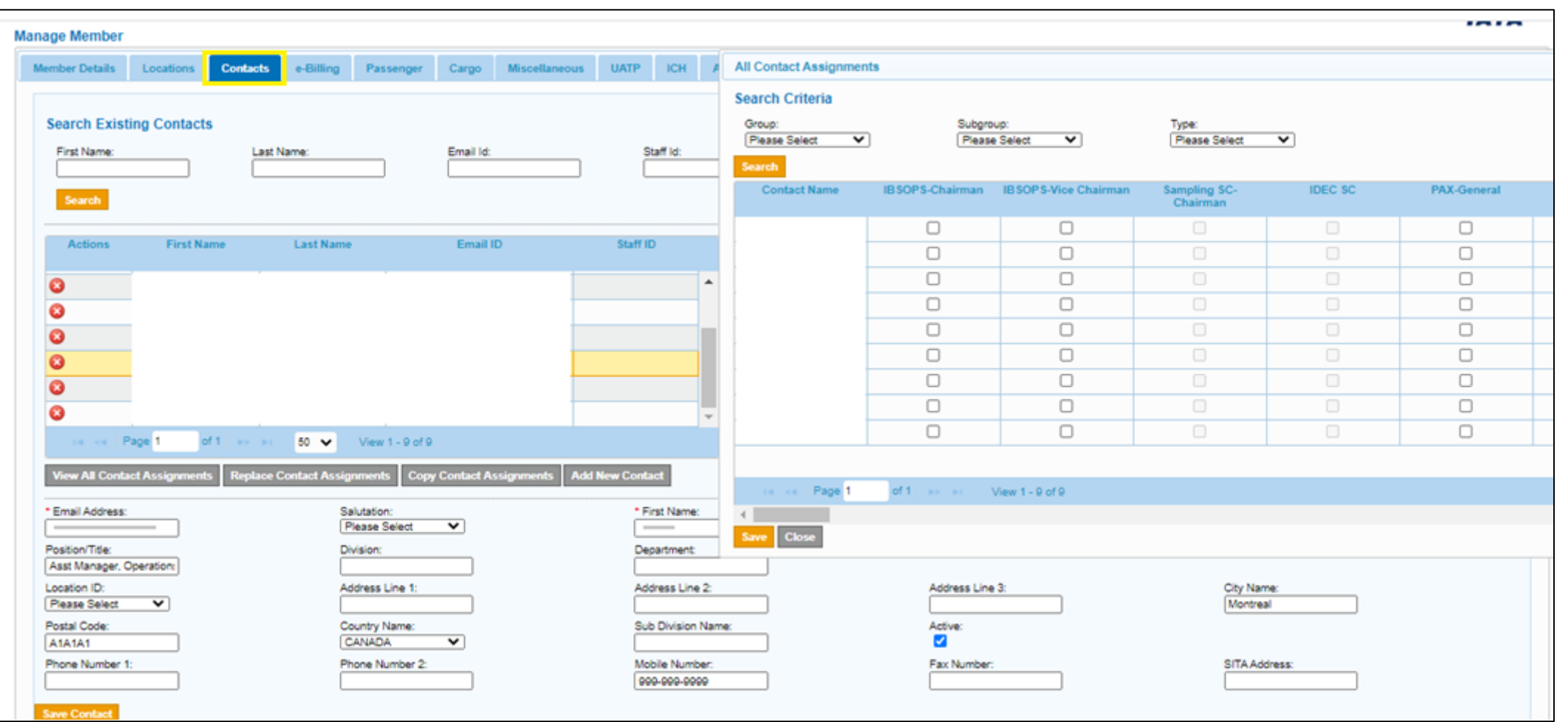

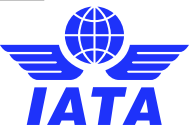

### Things to Remember!

Contact Management

- **Contacts do not need to be a user**; they can be active as stand-alone contacts
- Only SIS super-users can add/manage contacts
- It is very important for contacts to be regularly maintained for SIS member accounts to make the most of the related SIS functionalities and features

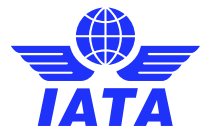

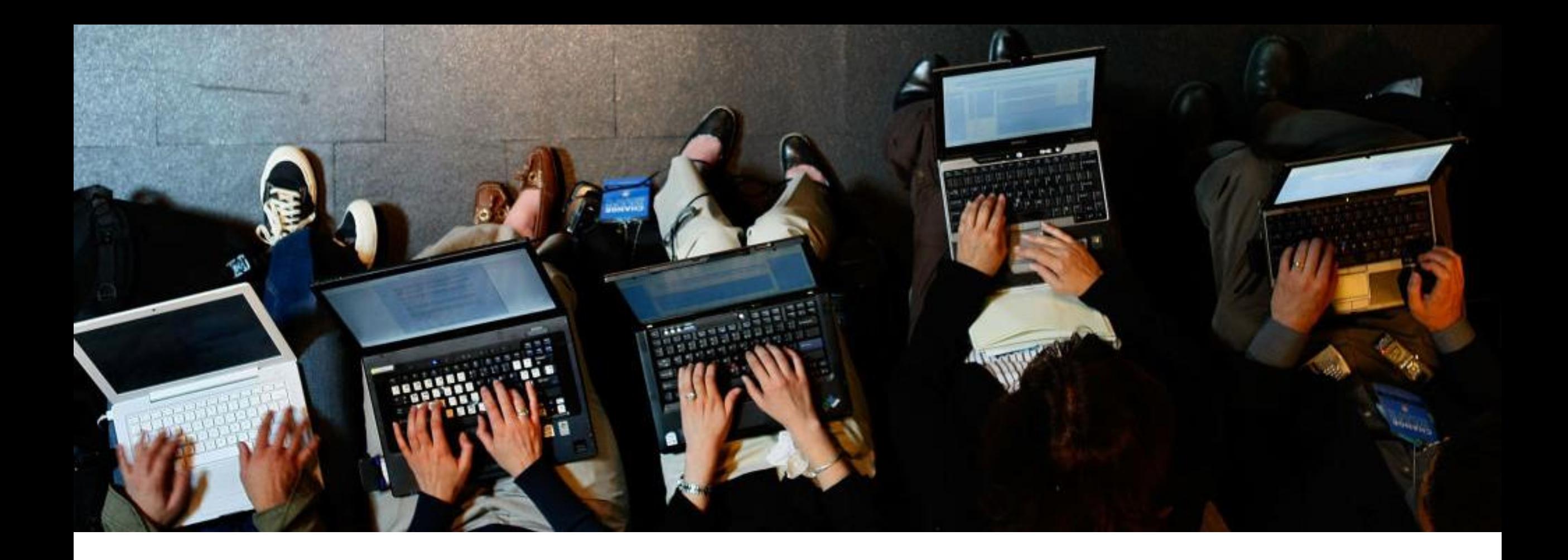

## SIS User Management

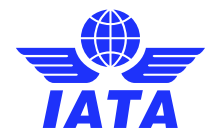

### SIS User Management

SIS user management is the responsibility of the SIS member's "Super-User"

Your SIS "Super-User" will have the following administrative responsibilities:

- **•Create new users**
- **-Manage users' details**
- ▪Deactivate / re-activate users
- **Assign, Edit and Remove Permissions for active users**
- **Other administrative roles**

Your SIS Super-User can assign administrative permissions to other users.

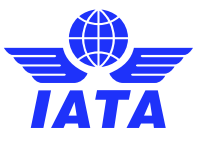

### Create SIS Users

Home >> Profile and User Management >> Create Users

#### **Create Users**

Use the form below to create new User. All required fields are marked (\*)

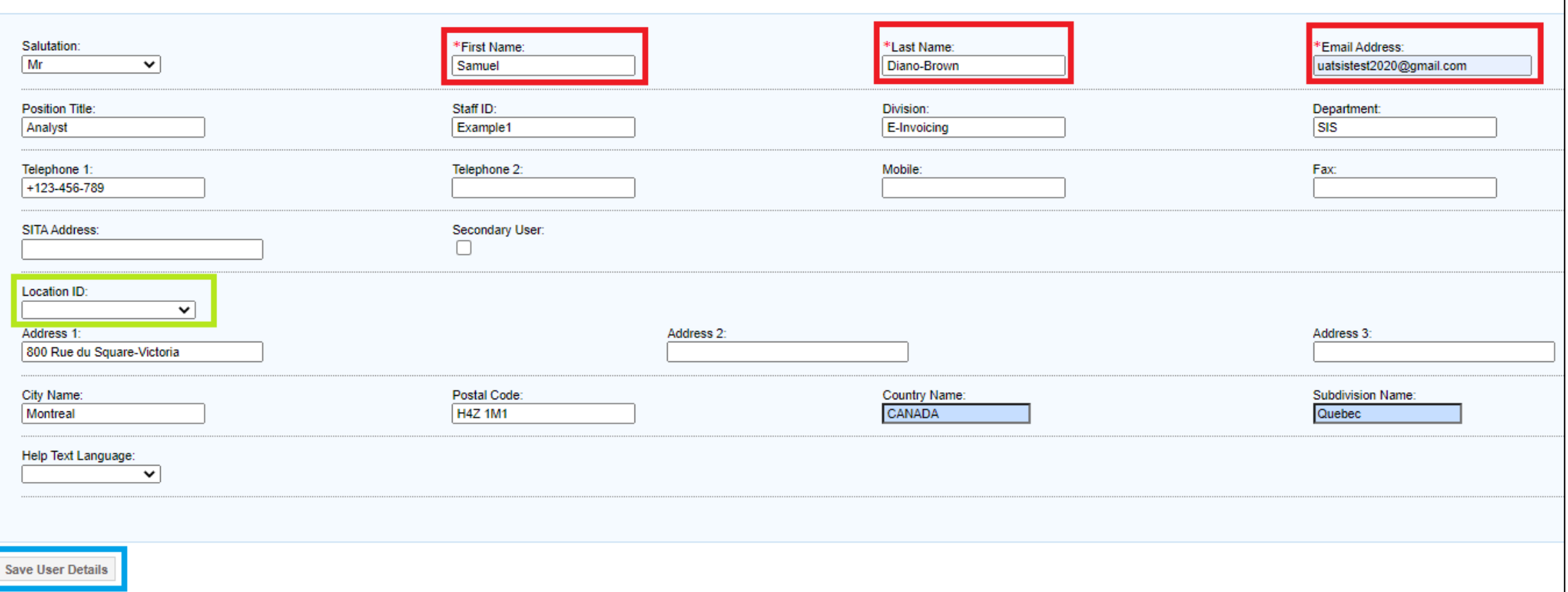

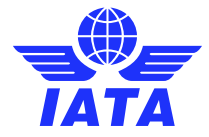

### Manage SIS Users

- Can Edit User Profile
- Activate/Deactivate User
- View Status: Active or Deactivated

Home >> Profile and User Management >> Manage Users

#### **Manage Users**

Use the below form to search and modify a selected user.

#### **Search Criteria**

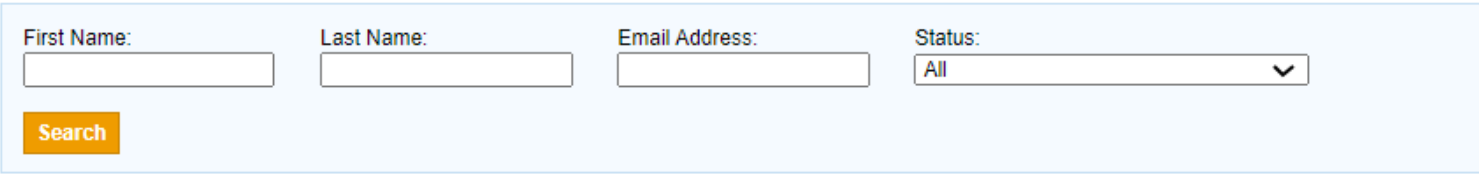

#### **Search Results**

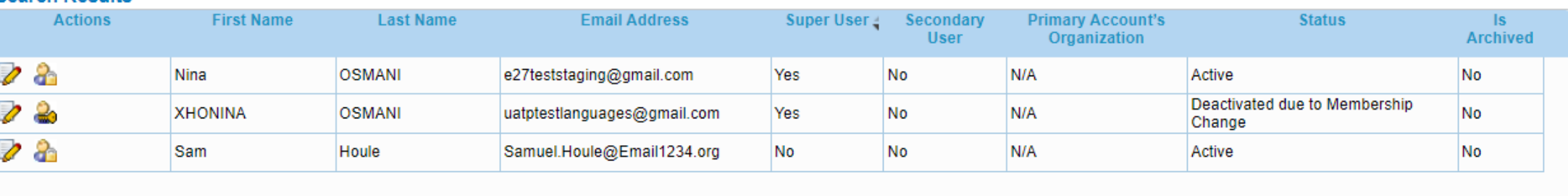

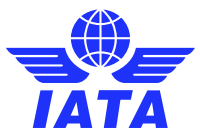

### Manage SIS User Permissions

Profile and User Management >> Manage User Permissions >> Assign Permission To User

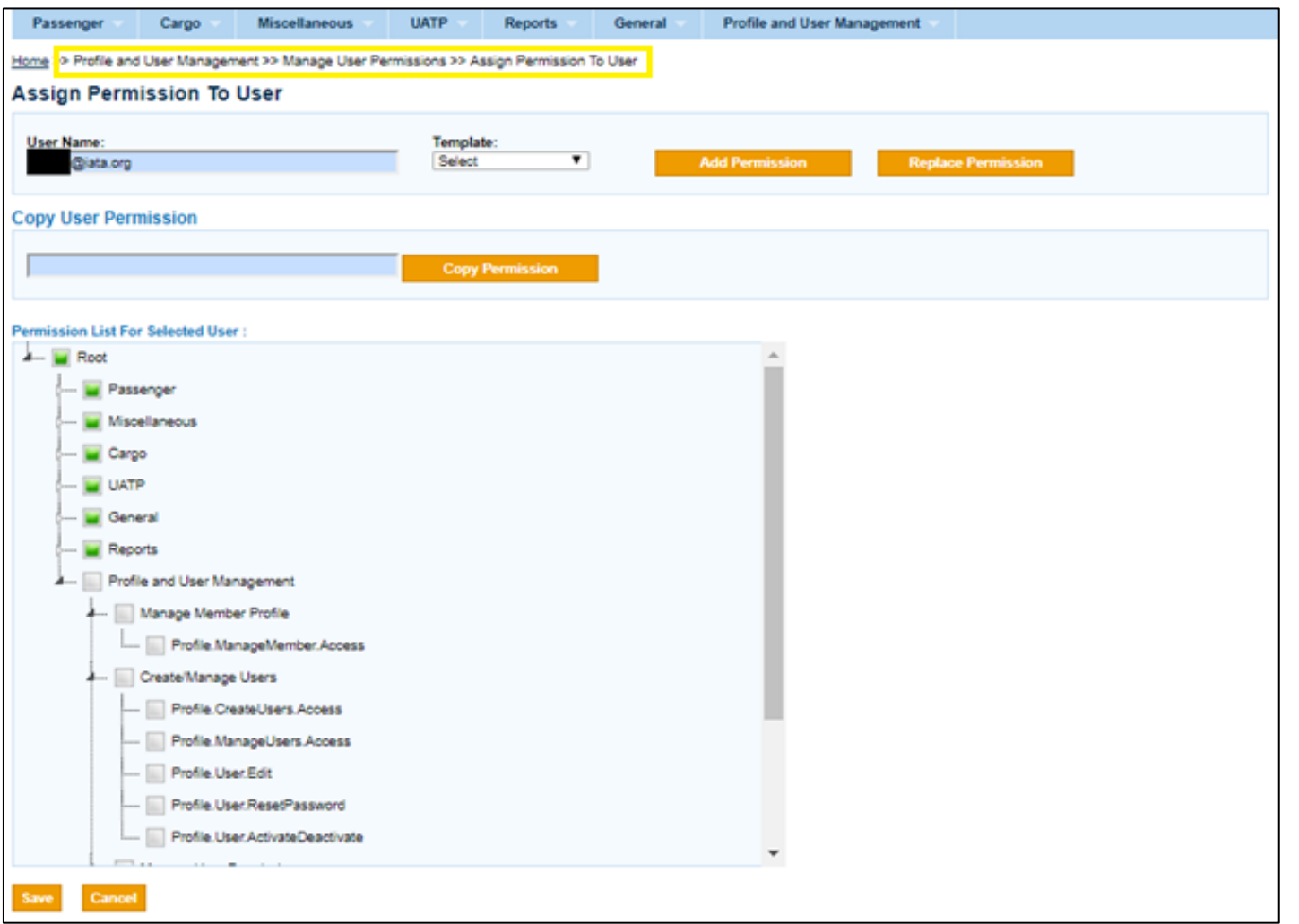

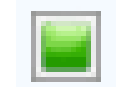

Partial Permissions

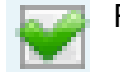

Full Permissions

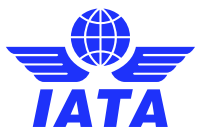

Check out our webinar on **[SIS Contact &](https://www.youtube.com/embed/3GAqIWiZVkA)  [User](https://www.youtube.com/embed/3GAqIWiZVkA) Management** for additional information!

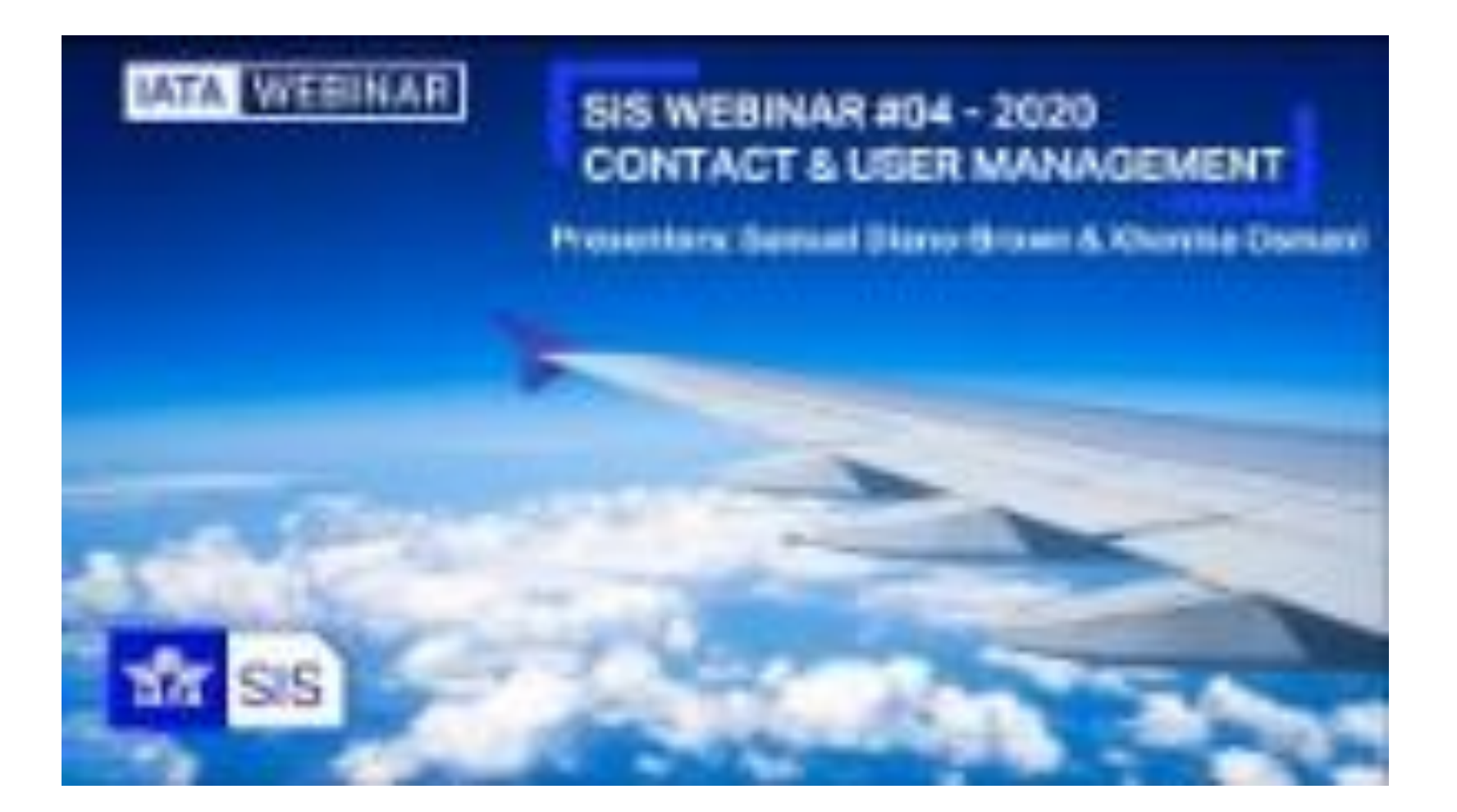

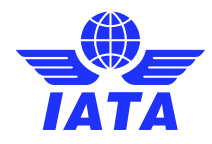

### Things to Remember!

User Management

- All active SIS users must access SIS via the **[IATA Customer Portal](portal.iata.org)** only.
- User profiles and permissions should be managed in SIS only by the SIS "Super-User", including deactivating and re-activating users.
- Users can also be contacts to receive important email alerts, mainly for processing activities.

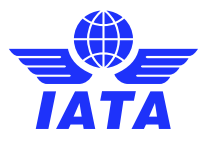

# Demo

### Let's Do a Demo!

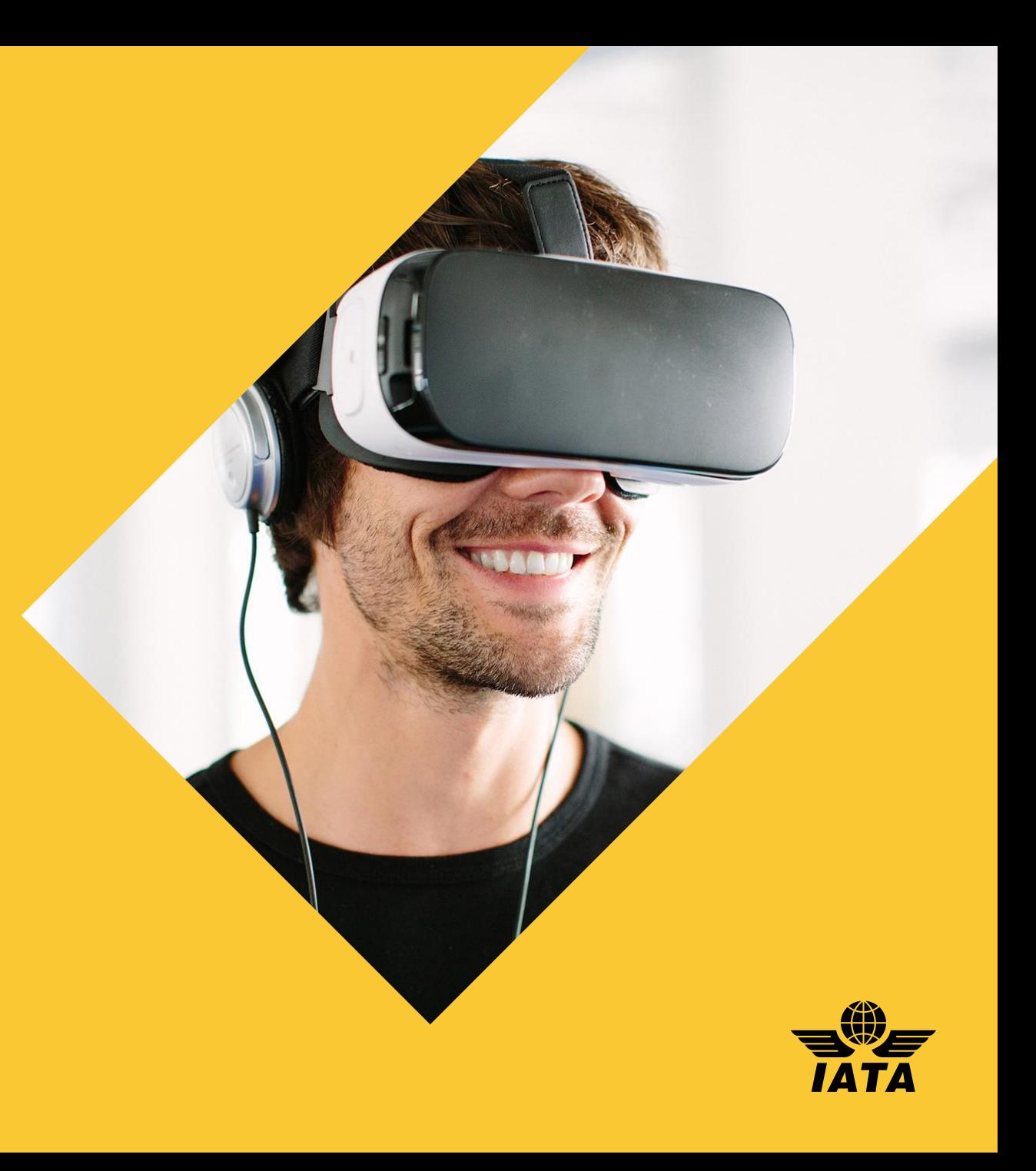

### Contacts for Important Notifications

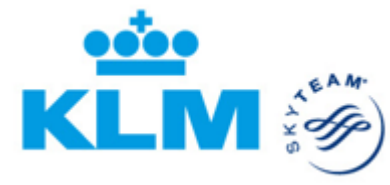

• **To receive important email notifications**, related to SIS and ICH processes, it is important that these email messages are delivered to the appropriate person or department responsible for taking actions.

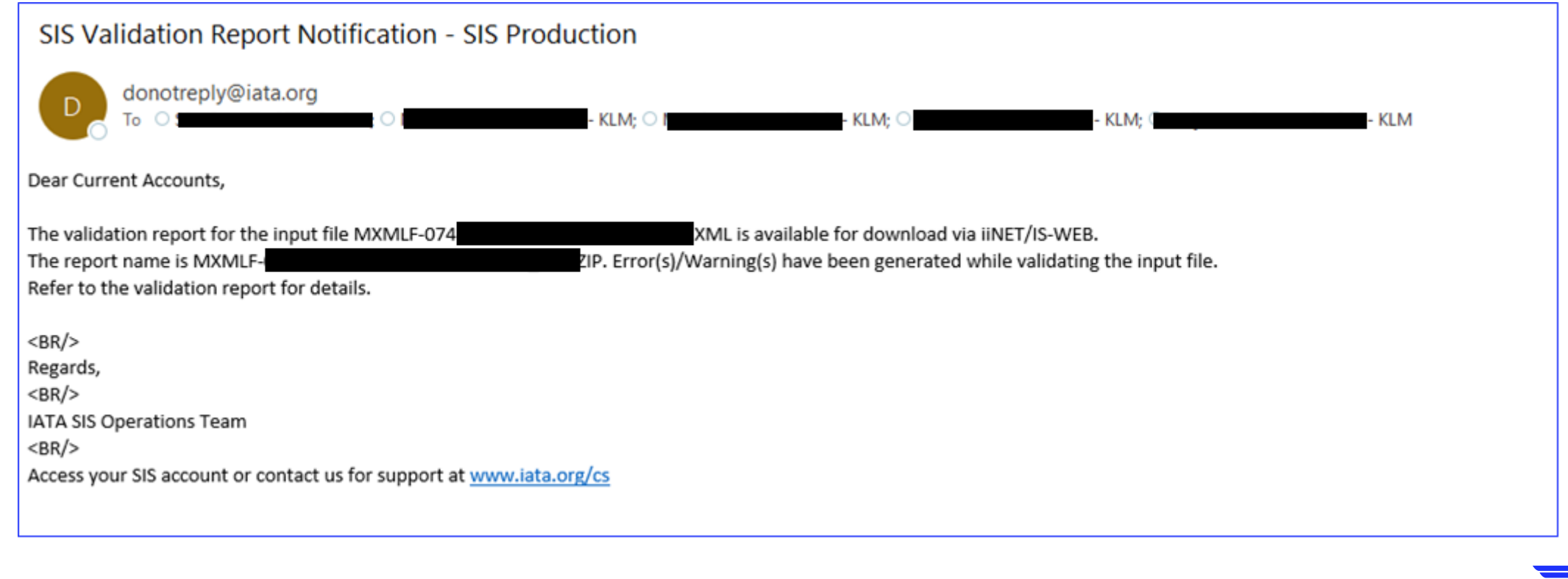

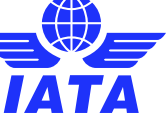

### Contacts for Informational Purposes

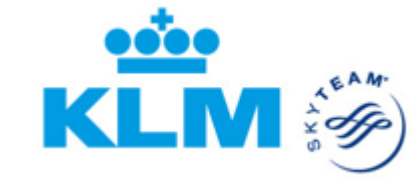

• For informational purposes, on Pax, Cargo or Miscellaneous Interline so your **business partners can get in touch easily**.

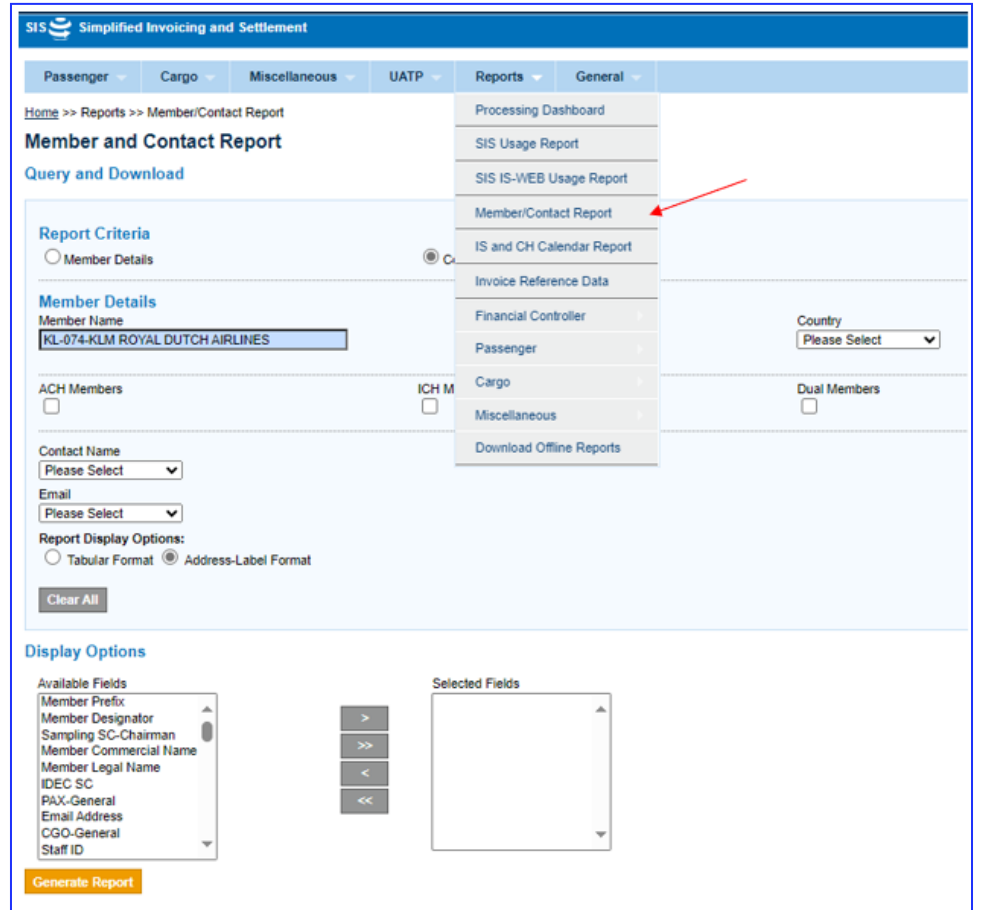

Informational Contact

For example, □ Billing Category Manager  $\Box$  Interline Billing Contact □ Head of Department □ RA Manager

Current Accounts Dept. (SPL/EH) P.O. Box 7700 **Schiphol Oost Schiphol Oost** Netherlands (Kingdom of the) 1117ZL Telephone: +31 20 648 9996 Email: current.accounts.spleh@klm.com

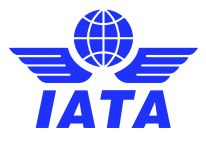

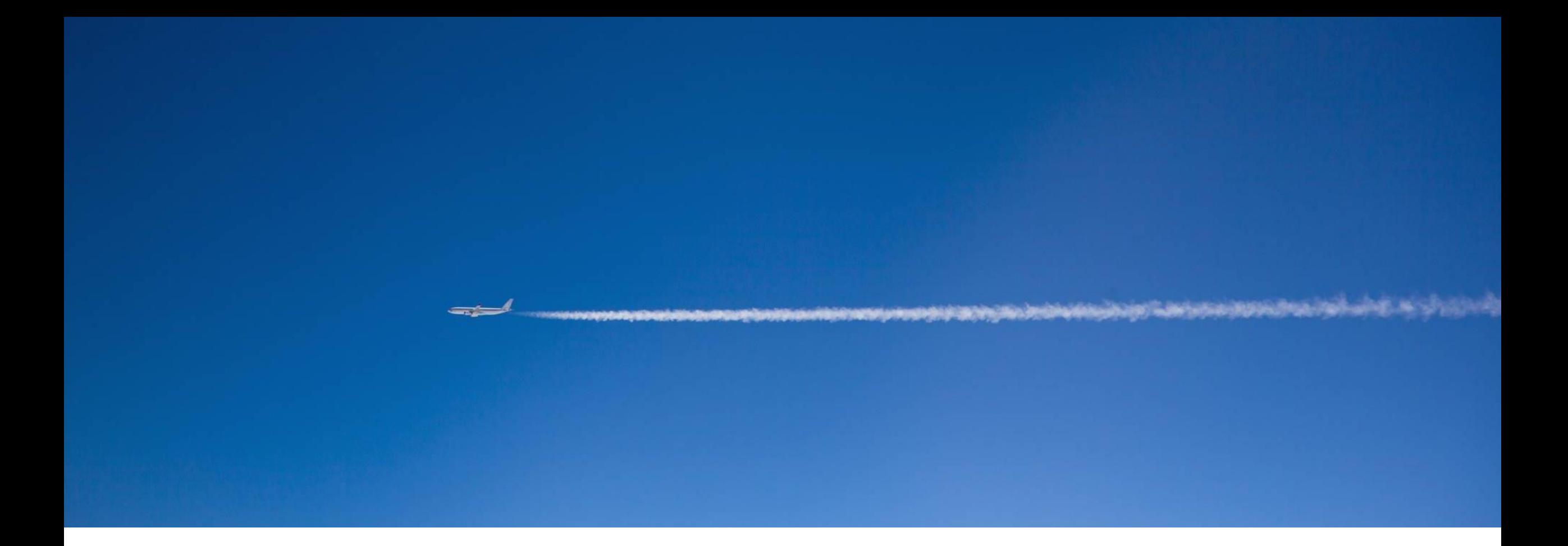

## Billing Categories

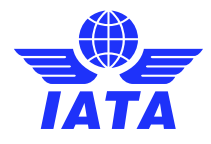

### SIS e-Invoicing Billing Categories

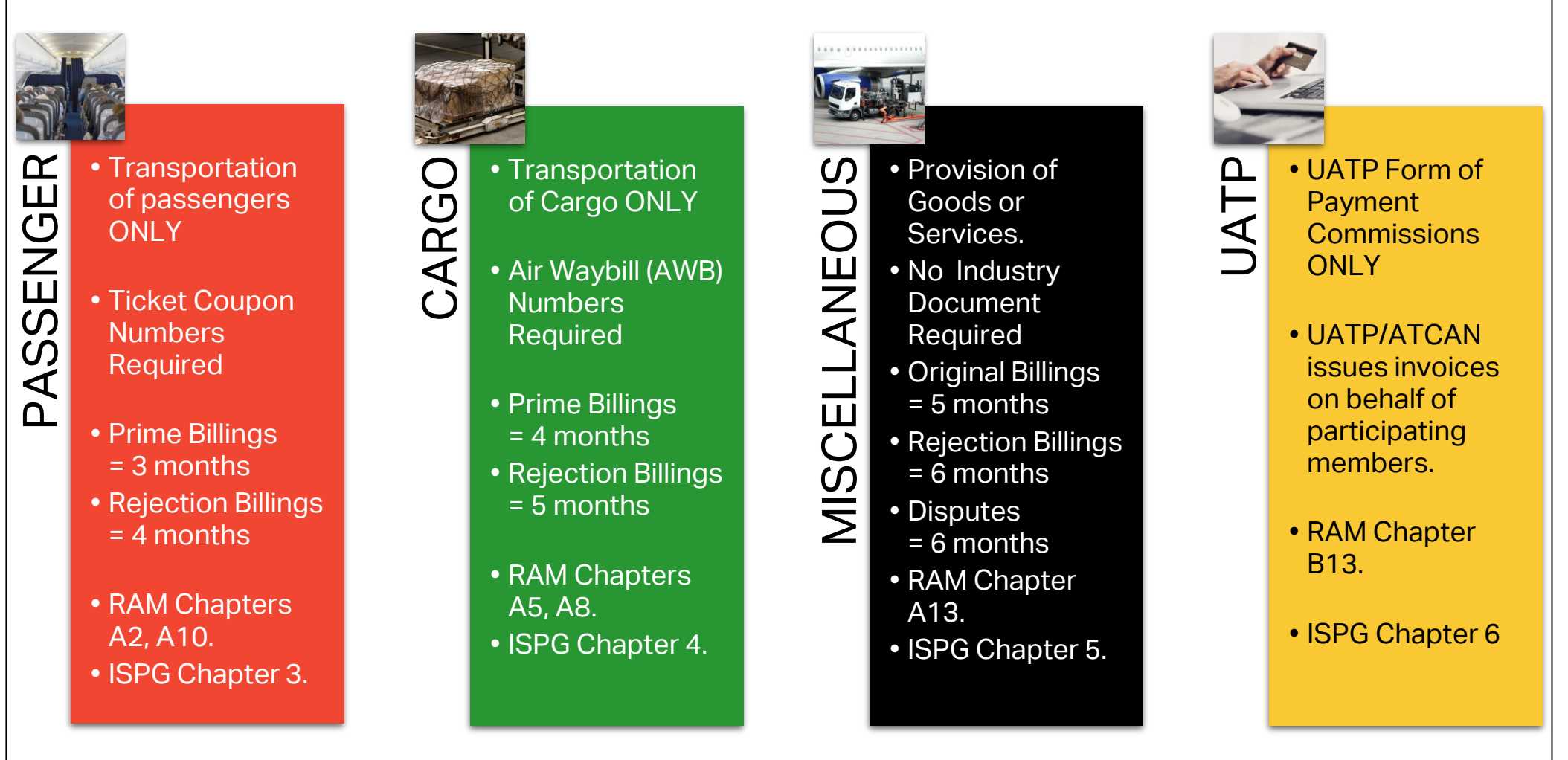

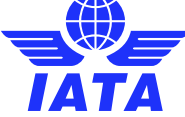

### Passenger (PAX) Billings

- Passenger billings are all **Passenger-Transportation** related billings only.
- Passenger transactions are identified by **transactions** & **source codes** for:
	- Prime Billings Coupons (Cpns)
	- Rejection Memos
	- Billing Memos
	- Credit Memos
- PAX invoices can be captured manually in SIS/IS-WEB or submitted via input billing files (IS-IDEC or IS-XML).
- Applicable time limits and minimum amounts are outlined in the [Revenue](https://www.iata.org/en/publications/store/revenue-accounting-manual/) [Accounting Manual](https://www.iata.org/en/publications/store/revenue-accounting-manual/) (RAM).
- Passenger billing overview and details are outlined in **[ISPG](https://www.iata.org/en/services/finance/sis/airlines/#tab-3) Chapter 3**.

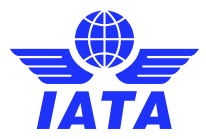

### Cargo (CGO) Billings

- Cargo billings are all **Cargo-Transportation** related billings only.
- Cargo transactions are identified by **transaction types** for:
	- Prime Billings "Charge Collect" or "Prepaid" Air Waybills (AWBs)
	- Rejection Memos
	- Billing Memos
	- Credit Memos
- CGO invoices can be captured manually in SIS/IS-WEB or submitted via input billing files (IS-IDEC or IS-XML).
- Applicable time limits and minimum amounts are outlined in the [Revenue](https://www.iata.org/en/publications/store/revenue-accounting-manual/) [Accounting Manual](https://www.iata.org/en/publications/store/revenue-accounting-manual/) (RAM).
- Cargo billing overview and details are outlined in **[ISPG](https://www.iata.org/en/services/finance/sis/airlines/#tab-3) Chapter 4**.

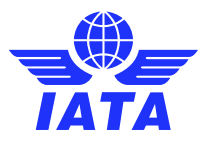

### Miscellaneous (MISC) Billings

- Miscellaneous billings are all **Non-Transportation** related billings.
- Miscellaneous transactions are identified by **invoice type**:
	- Original Invoices
	- Rejection Invoices
	- Correspondence Invoices
	- Credit Notes
- MISC invoices can be captured manually in SIS/IS-WEB or submitted via input billing files (IS-XML only).
- Applicable time limits and minimum amounts are outlined in the [Revenue](https://www.iata.org/en/publications/store/revenue-accounting-manual/) [Accounting Manual](https://www.iata.org/en/publications/store/revenue-accounting-manual/) (RAM).
- MISC billing overview and details are outlined in **[ISPG](https://www.iata.org/en/services/finance/sis/airlines/#tab-3) Chapter 5**.

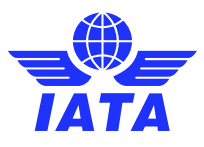

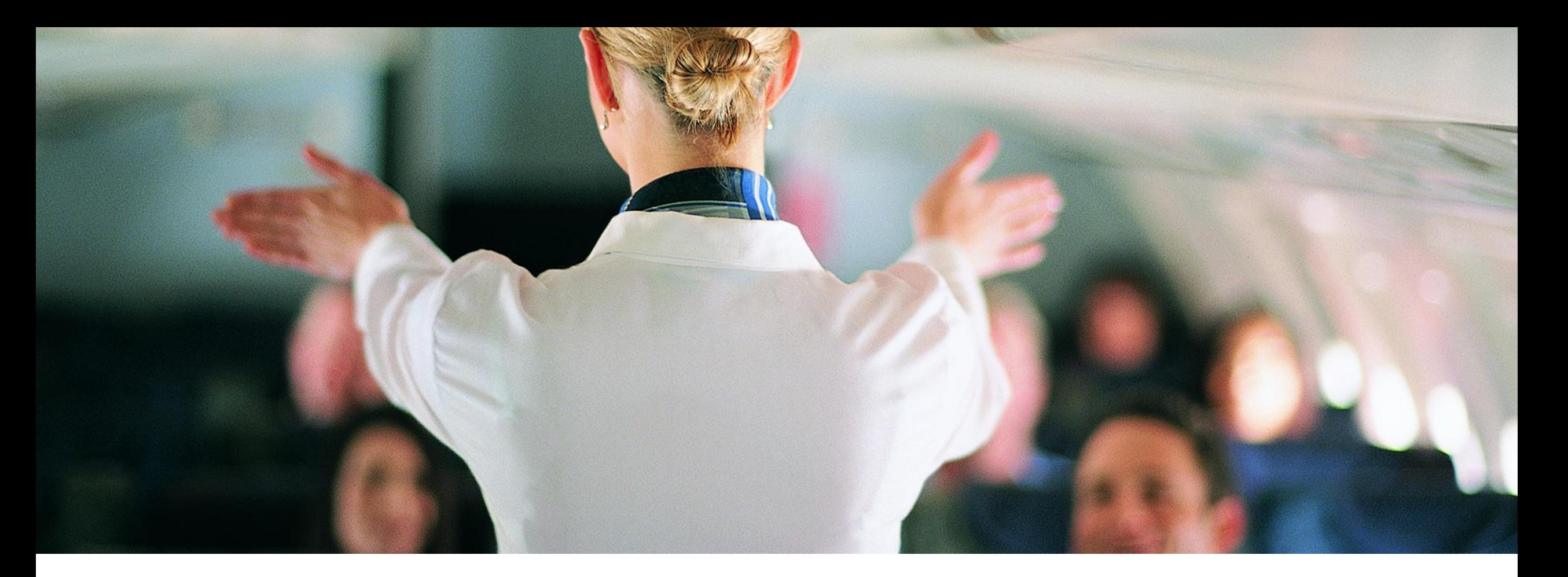

## Settlement with the Clearing House (ICH/ACH)

#### Settle Your Invoices with the Clearing House (ICH/ACH) **"Financial Process" –**

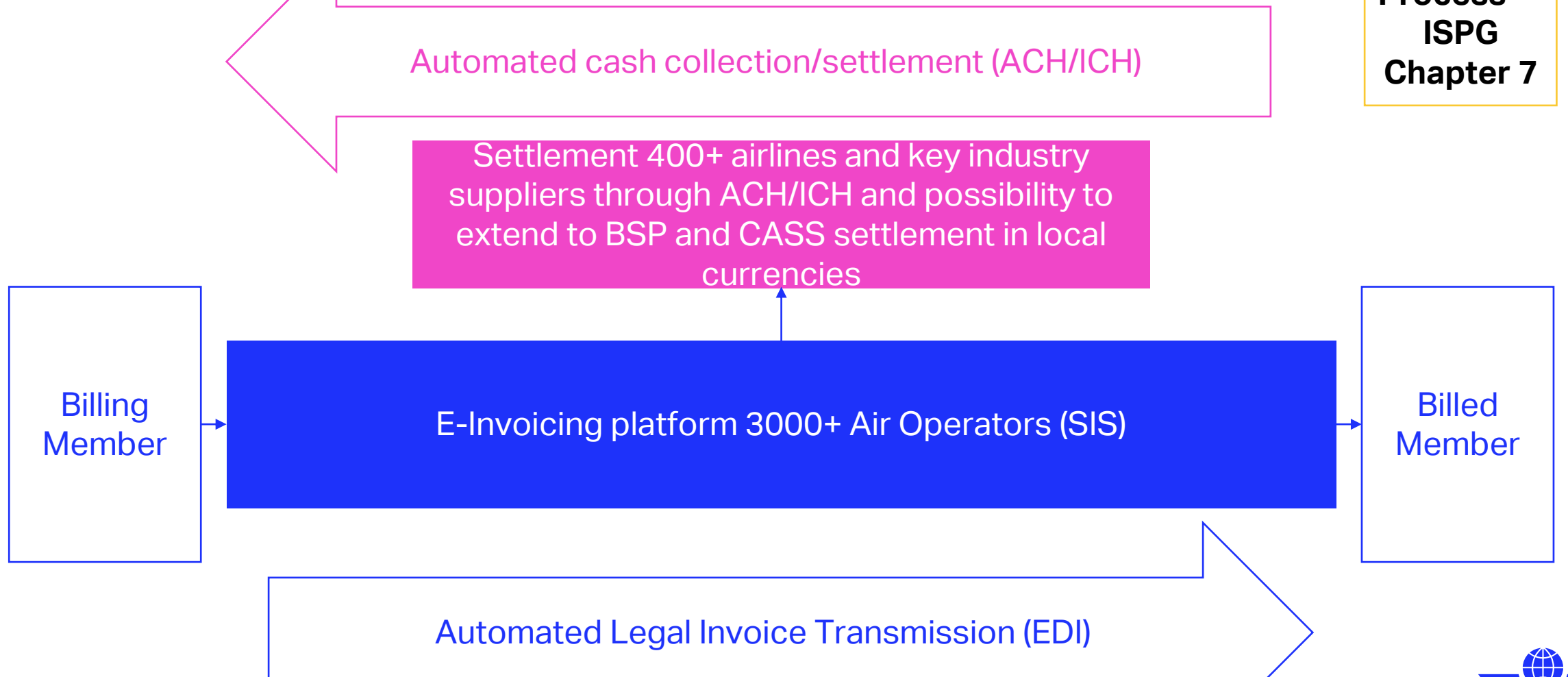

### Settlement with the Clearing House (ICH/ACH)

The Settlement of Invoices is driven through the invoice data provided by the billing entity in SIS.

- ➢ ICH: IATA Clearing House
- ➢ ACH: Airlines Clearing House (The A4A Clearing House for Electronic Invoicing)

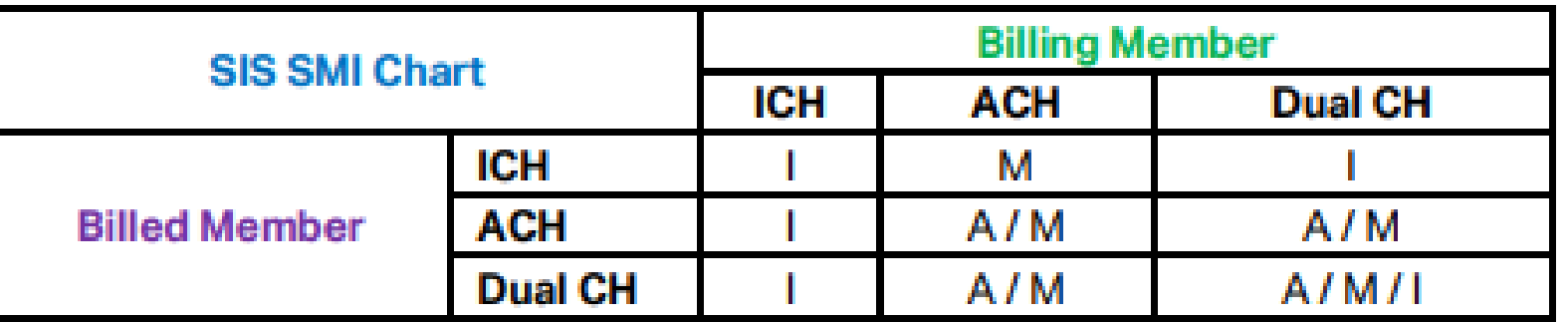

Settlement Process details are indicated in **Chapter 7** of the [ISPG](https://www.iata.org/globalassets/iata/services/financial-services/sis/ispg--release-notes/4.3.0.0/complete-ispg-package-4.3.0.0.zip)

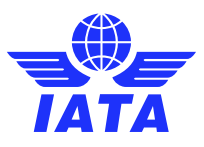

### Accessing Clearing House Settlement Reports

➢ICH/ACH Reports can be accessed **via IS-WEB only** 

- ➢ **ICH Reports**: from SIS>>Financial Controller>>Access ICH Reports.
- ➢ **ACH Reports**: from SIS>>Financial Controller>>Access ACH Settlement Reports.

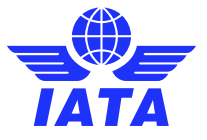

### Accessing ICH Reports

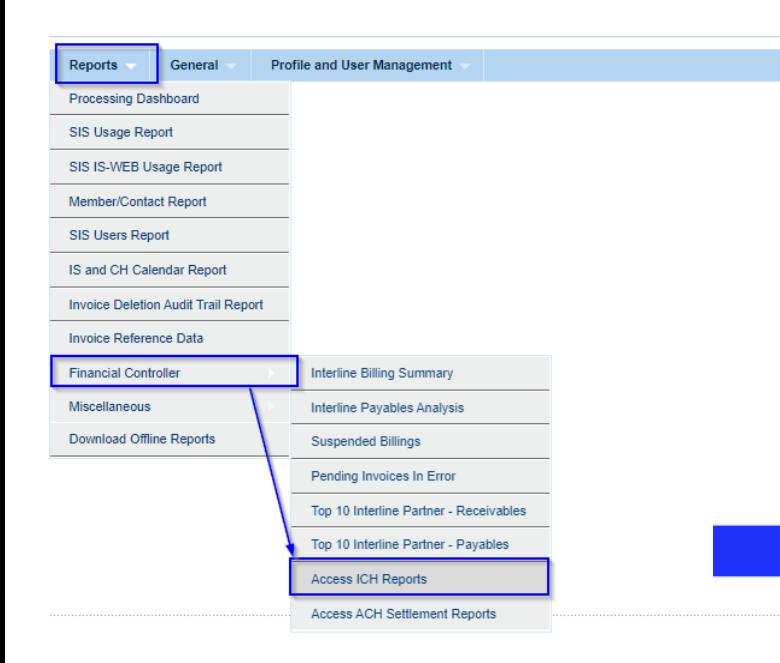

#### **ICH Reports** Member Reports **Member Report** Clearance Reports F1 Report F1 Report - Extended F1 Report From Debtor F1 Report From Debtor - Extended F<sub>2</sub> Report F<sub>3</sub> Report F3 Report - Extended F3 Suspended Report F3 Suspended Report- Extended **Invoice Query Report Early Warning Report Call Day Adjustment Report**

#### F3 Report - Extended

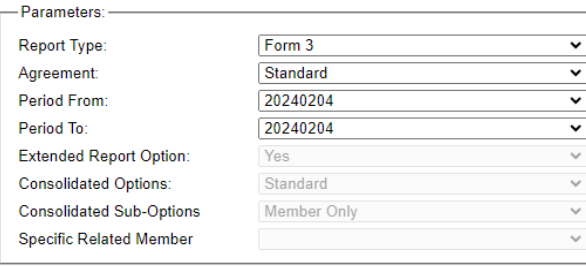

Report Format: Excel

V Generate Report

**TATA** 

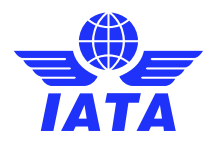

### Accessing ACH Reports

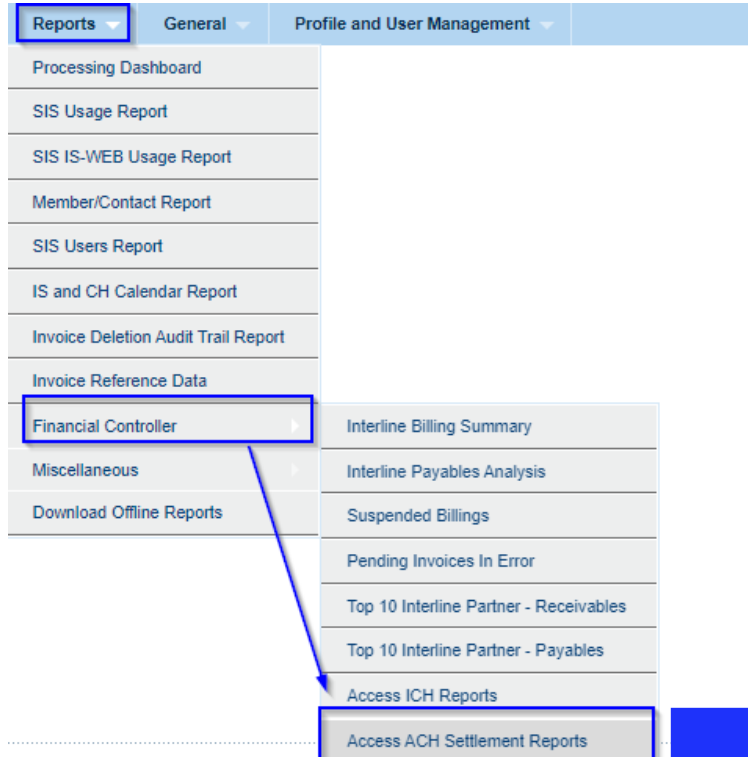

#### "ach **SETTLE FOR MORE**

Find out why over 350 carriers, airports, and partners clear over 14 billion dollars annually with us.

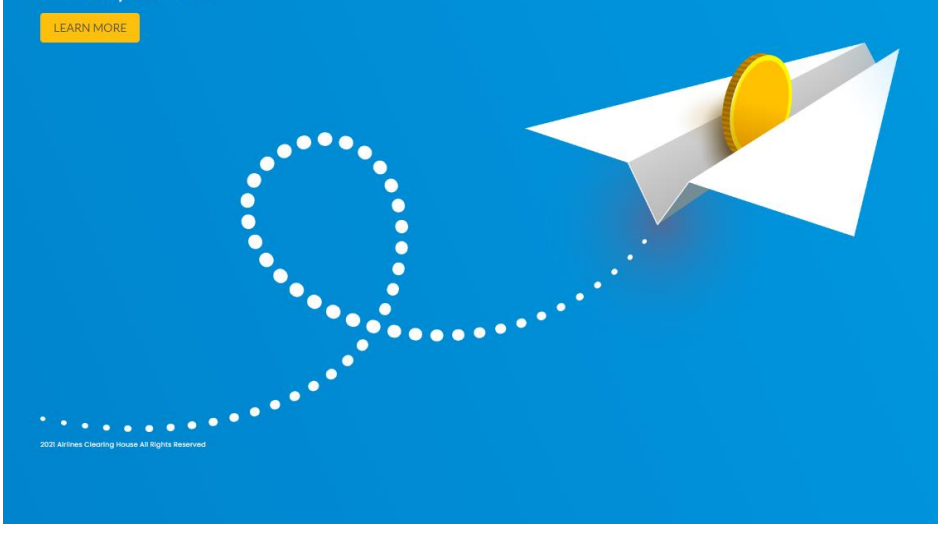

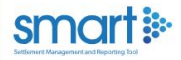

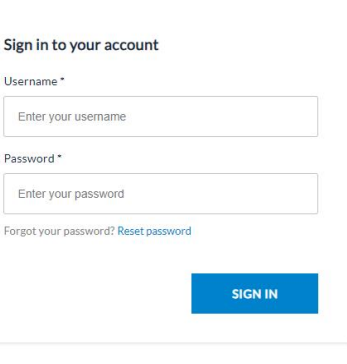

**Contact Us** 

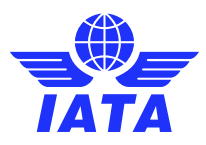

### SIS and Clearing House (CH) Calendar

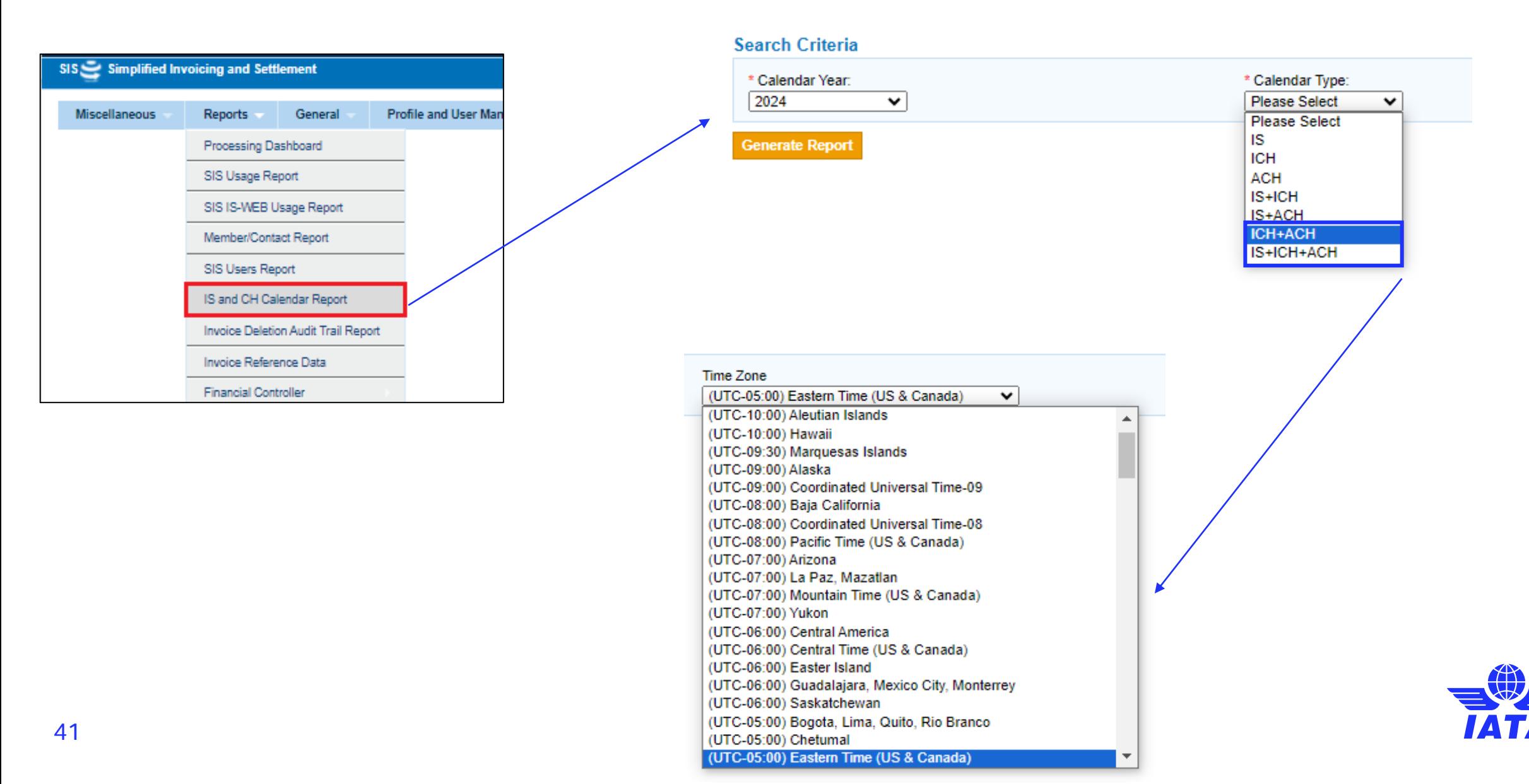

### SIS and CH Processing Calendar

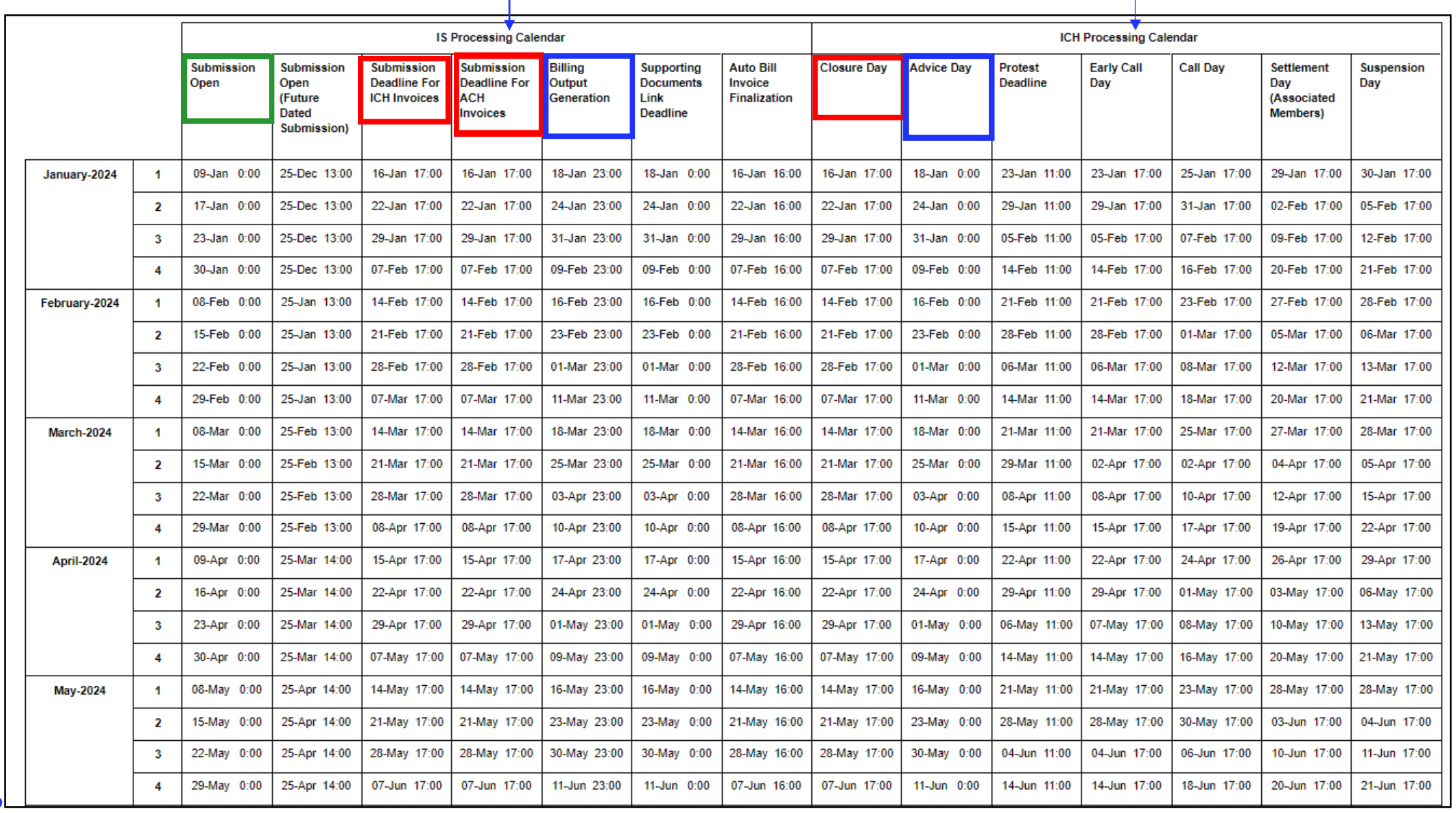

 $\mathbf{I}$ 

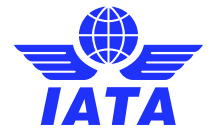

42

Check out our webinar on **[IATA](https://www.youtube.com/watch?v=5cuPmGAChrc&ab_channel=IATAtv)  [Clearing House](https://www.youtube.com/watch?v=5cuPmGAChrc&ab_channel=IATAtv)  [\(ICH\) Reports](https://www.youtube.com/watch?v=5cuPmGAChrc&ab_channel=IATAtv)** for additional information!

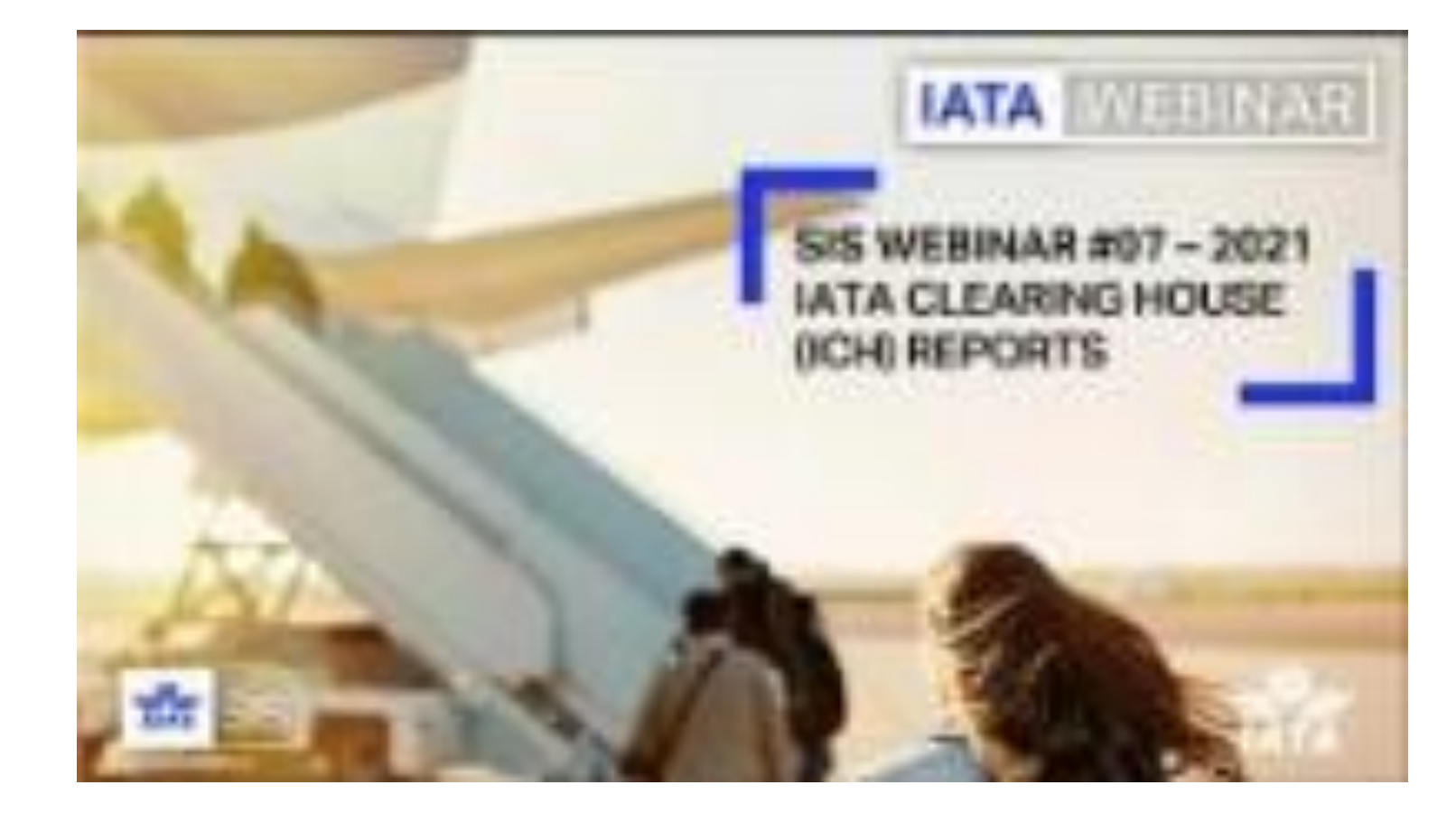

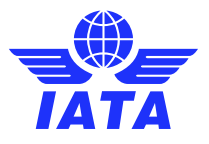

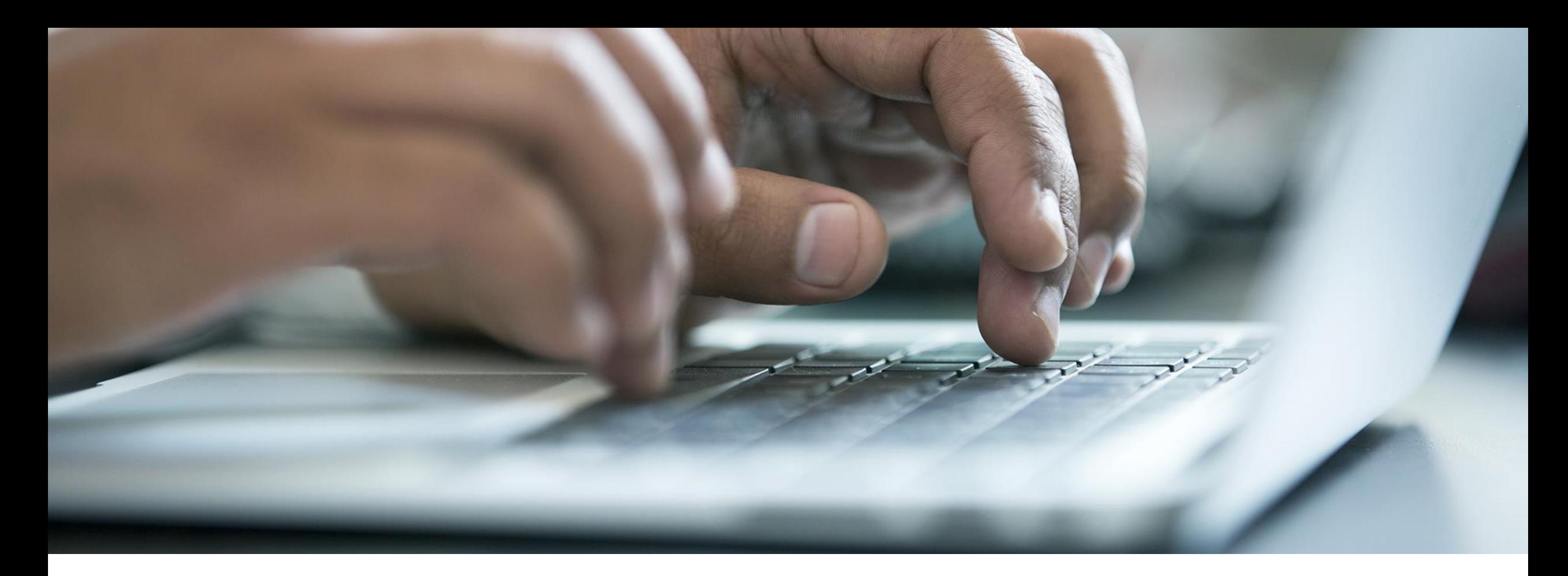

## How to Send and Receive Invoices in SIS

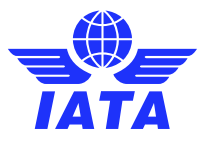

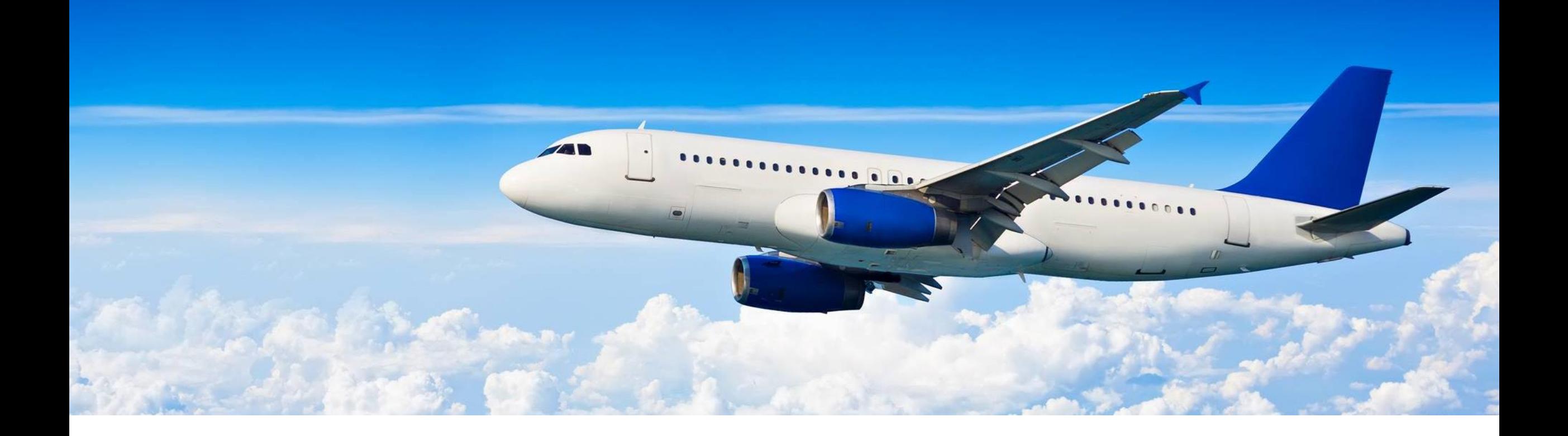

## Management of Receivables

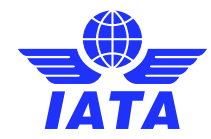

### Receivable Invoices Management

- Select the correct Billing Category depending on the transaction type.
- Receivable invoices are invoices billed by you to other members.
- Receivable invoices can be managed from the relevant Receivable screens.

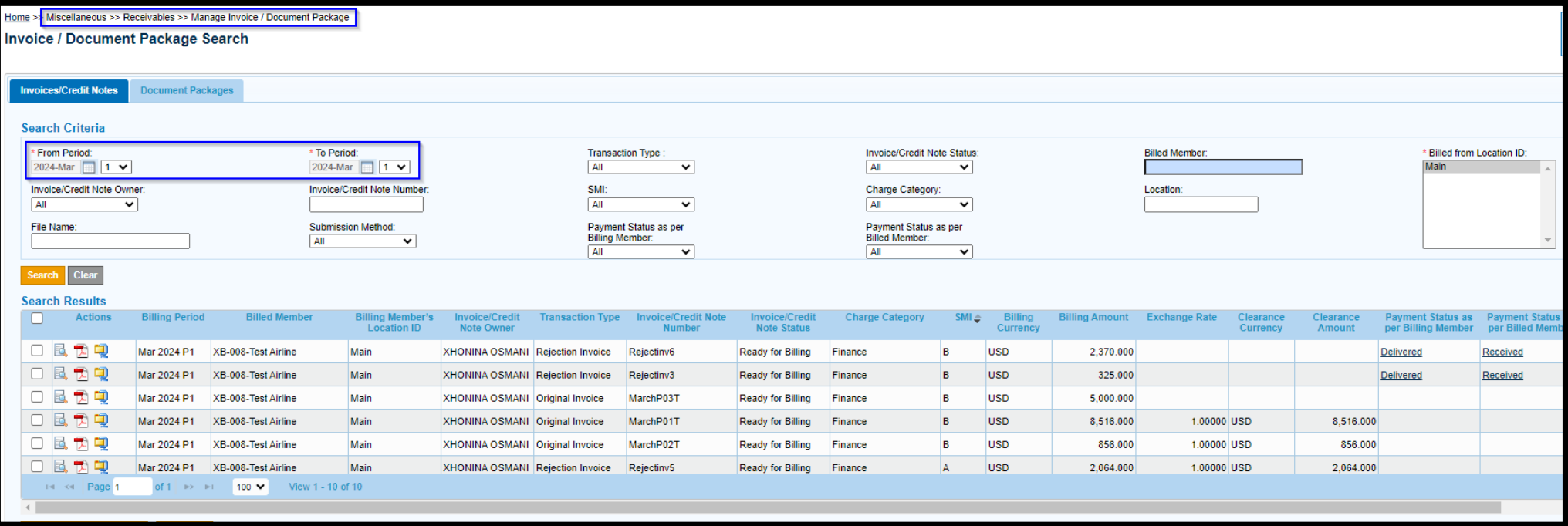

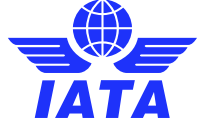

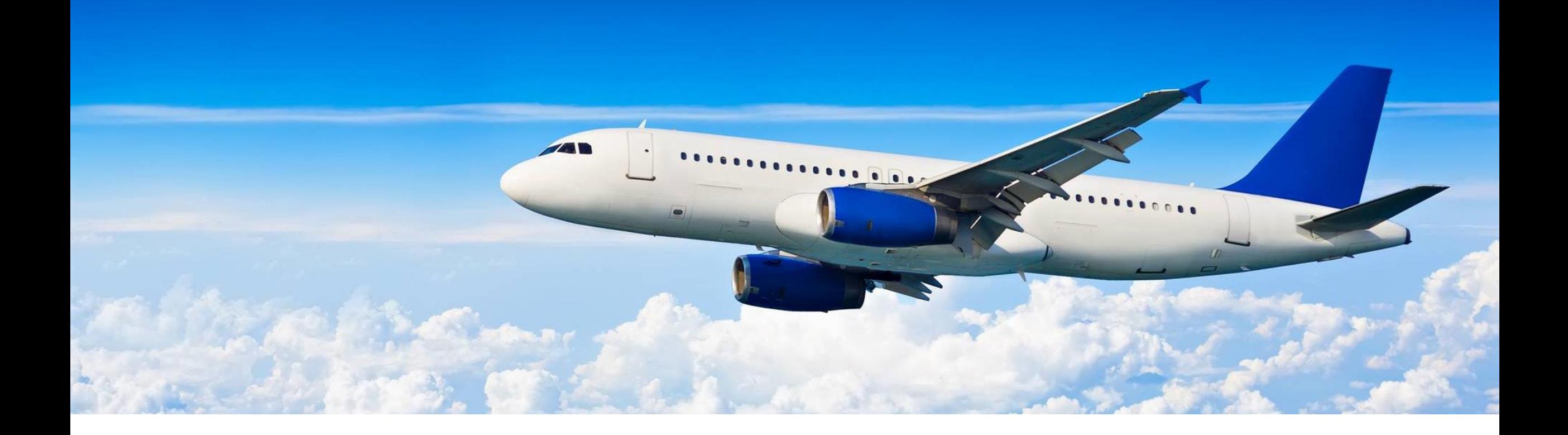

## Management of Payables

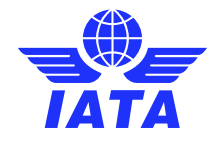

### Payable Invoices Management

- Payable invoices are invoices billed by other members to your company.
- Payable invoices can be managed from the relevant Payable screens.
- Invoices billed in a specific billing period are available to view/download on "Billing Output Generation" day (approx. 2 days after the period closure).

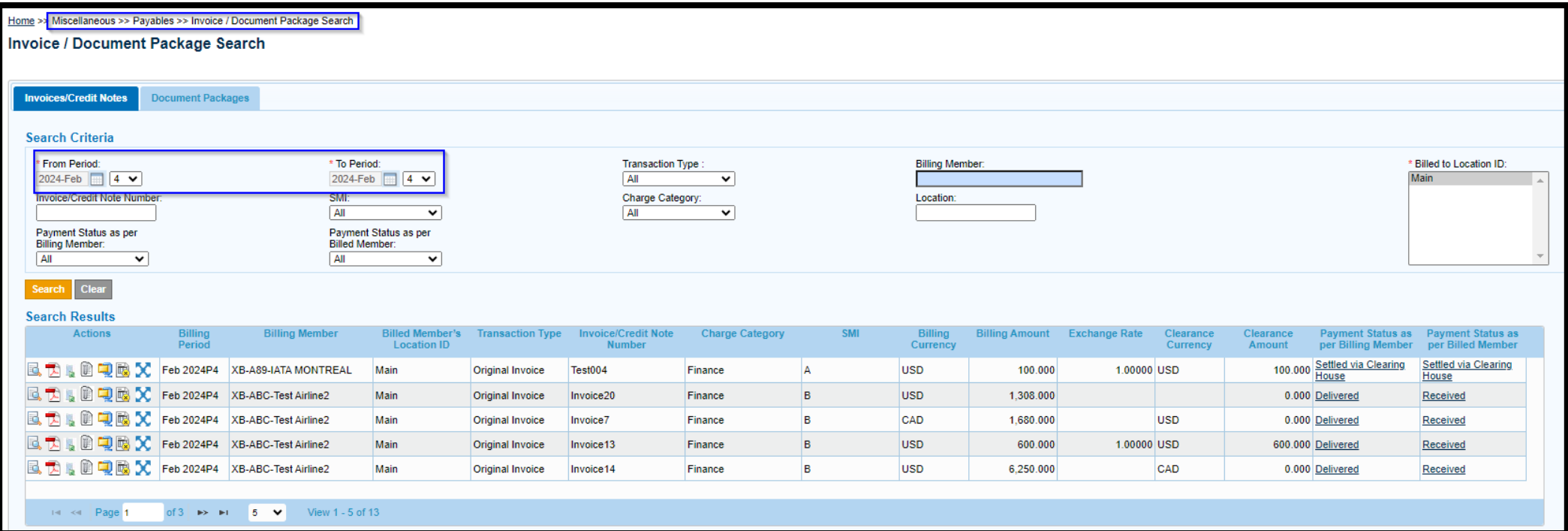

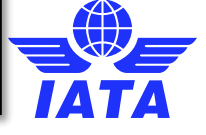

### What is a Rejection?

- Rejecting an invoice in SIS is the standard way of challenging the charges or details of a payable invoice billed to you.
- A rejection process follows a similar standard as creating a receivable invoice.
- It has an obligation for payment and a financial impact on the settlement of Clearing House invoices which happens automatically in SIS at each rejection stage.
- Can be processed in IS-WEB or via input file upload.

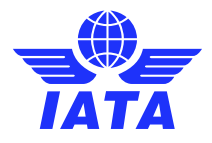

### Billing Cycle – Rejections

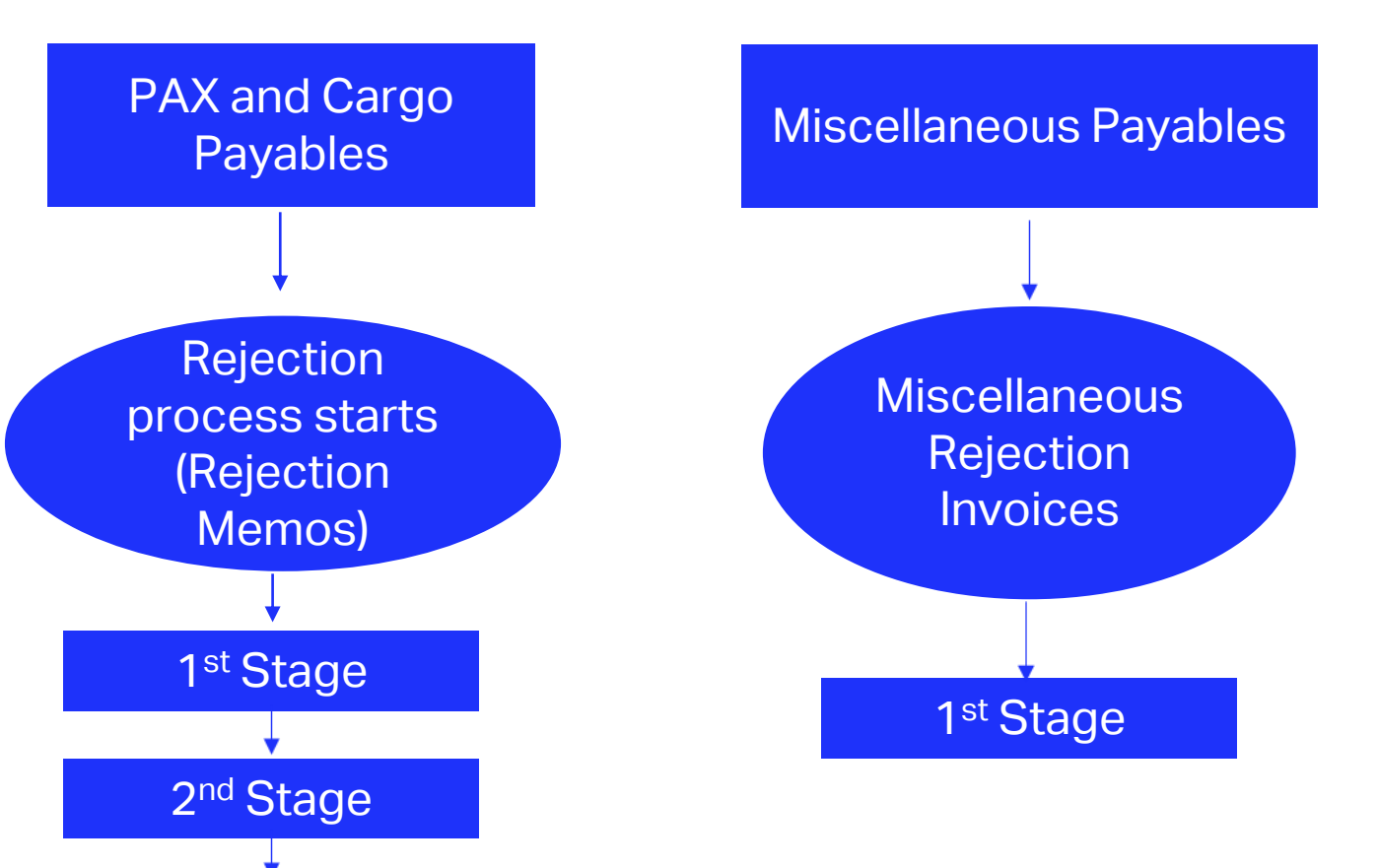

Once the rejection cycle is over and the disagreement on the billing is **not settled**, the entity receiving **the last Rejection** invoice can initiate a Correspondence process to pursue the case further.

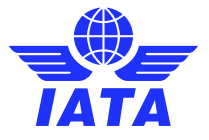

3 rd Stage

### Billing Cycle – Correspondences

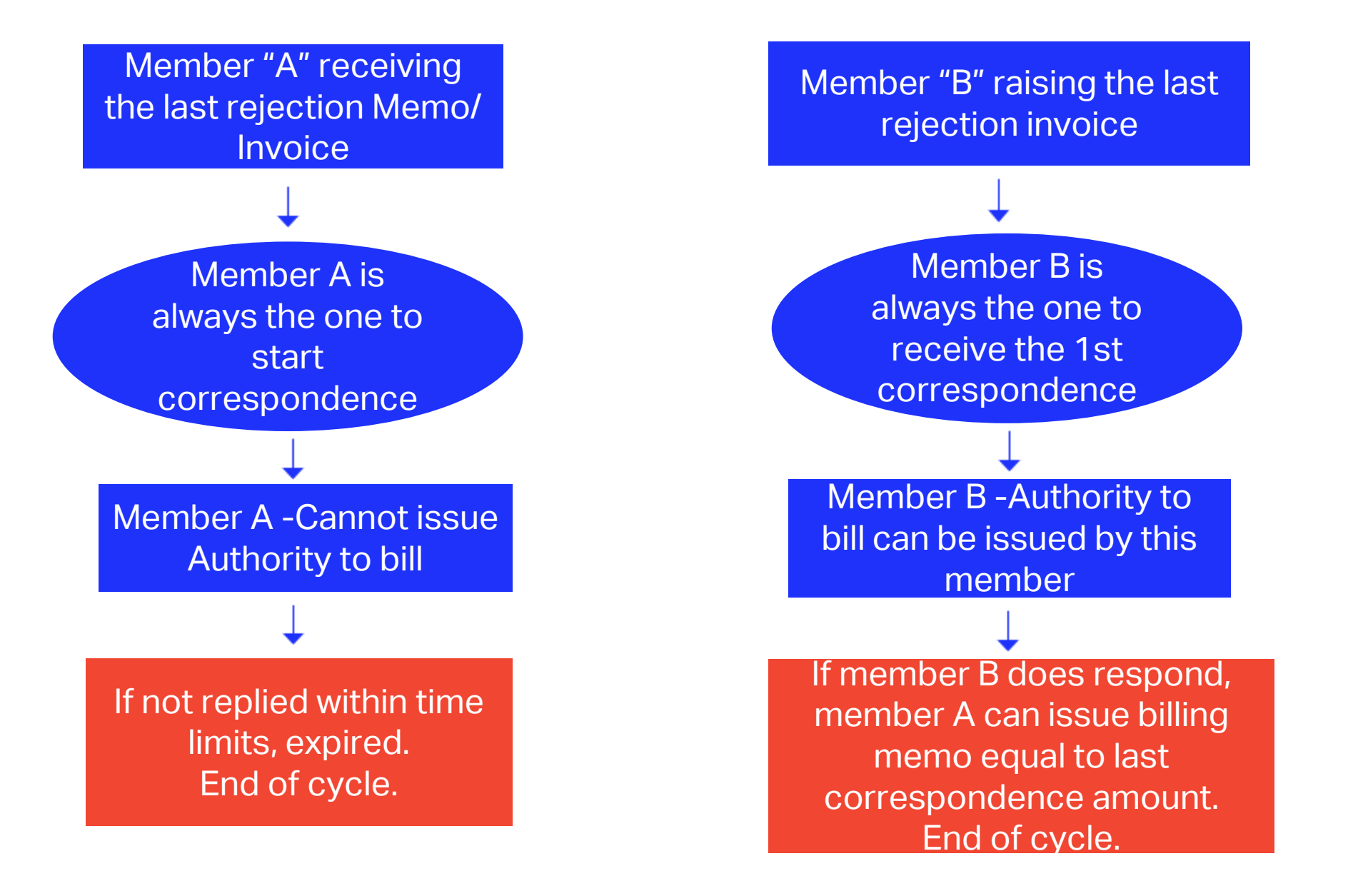

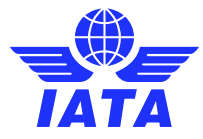

### **Differences**

### ➢**Rejections**

It has an obligation for payment and a financial impact on the settlement of Clearing House invoices which happens automatically in SIS at each rejection stage.

**Can be processed in IS-WEB or via input file upload.**

### ➢ **Correspondence**

It is only transcribing in SIS the reason for further challenging of the invoice. There is no financial impact during the correspondence process.

**Can be processed in IS-WEB only.**

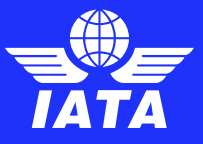

Check out our webinar on **[SIS](https://www.youtube.com/watch?v=0QVmdtA64sE) [Rejection and](https://www.youtube.com/watch?v=0QVmdtA64sE)  [Correspondences](https://www.youtube.com/watch?v=0QVmdtA64sE)**  for additional information!

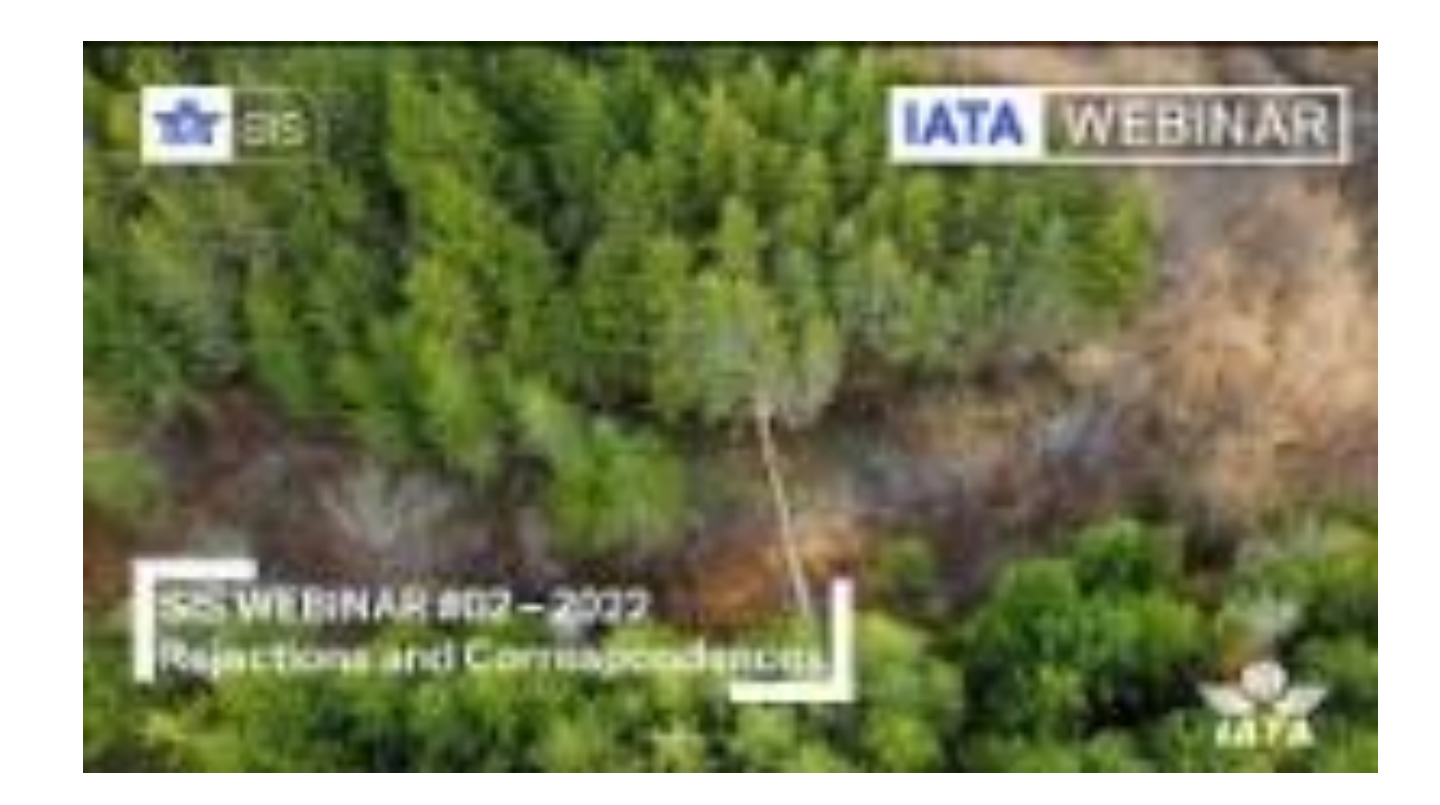

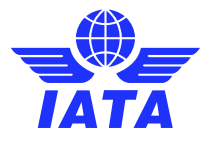

### What is a Miscellaneous Invoice Dispute?

- A dispute is an alternative way to challenge or query **Miscellaneous Bilateral Invoices only**.
- However, its is an optional process that can be adopted once mutually agreed between two parties.
- Miscellaneous Disputes have no obligation for payment nor a financial impact with the Clearing Houses (No Automated Settlement).
- Any applicable adjustments can be finalized by a credit note.
- Disputes can be processed in IS-WEB or via input file upload.
- **[Miscellaneous](https://www.iata.org/en/services/finance/sis/airlines/#tab-3) Invoice Dispute Management**
- **[Changes to the](https://www.iata.org/en/services/finance/sis/airlines/#tab-3)  [Dispute Process](https://www.iata.org/en/services/finance/sis/airlines/#tab-3)**

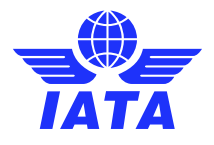

### How to initiate a dispute using IS-WEB

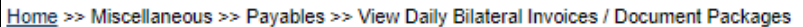

#### **Invoice / Document Package Search**

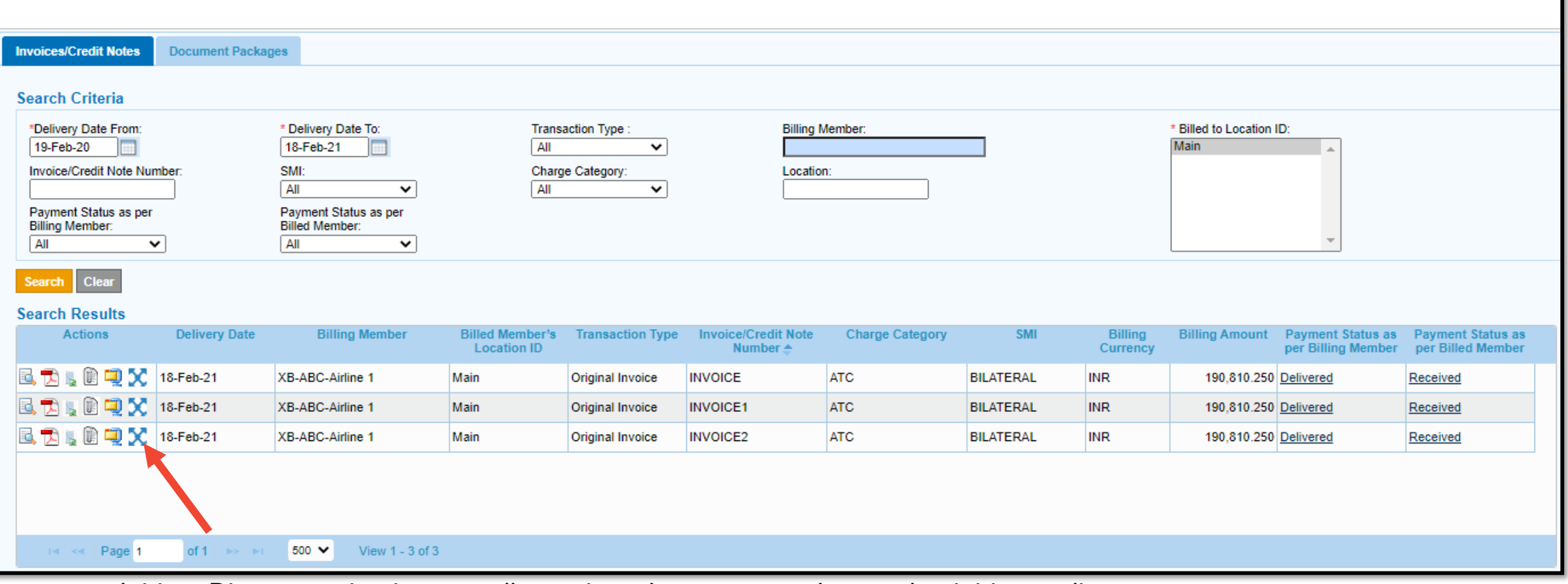

**EX** Initiate Dispute action icon on all mentioned screens can be used to initiate a dispute.

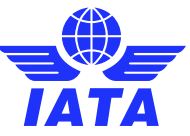

Check out our webinar on **[SIS](https://www.youtube.com/embed/5hAsE4HxbXw) [Dispute](https://www.youtube.com/embed/5hAsE4HxbXw)  [Management](https://www.youtube.com/embed/5hAsE4HxbXw)** for additional information!

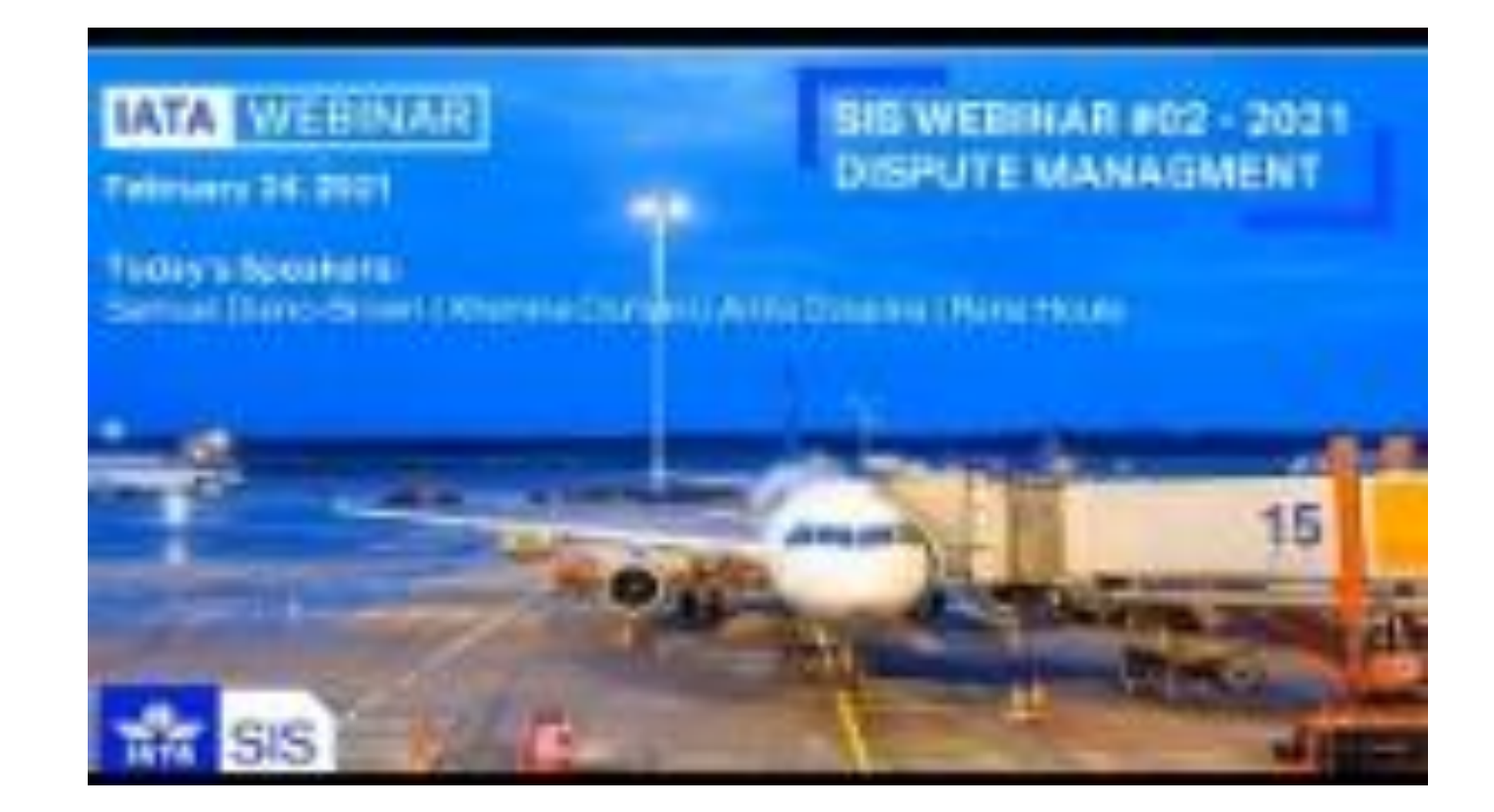

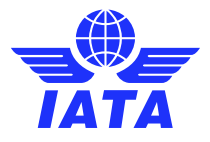

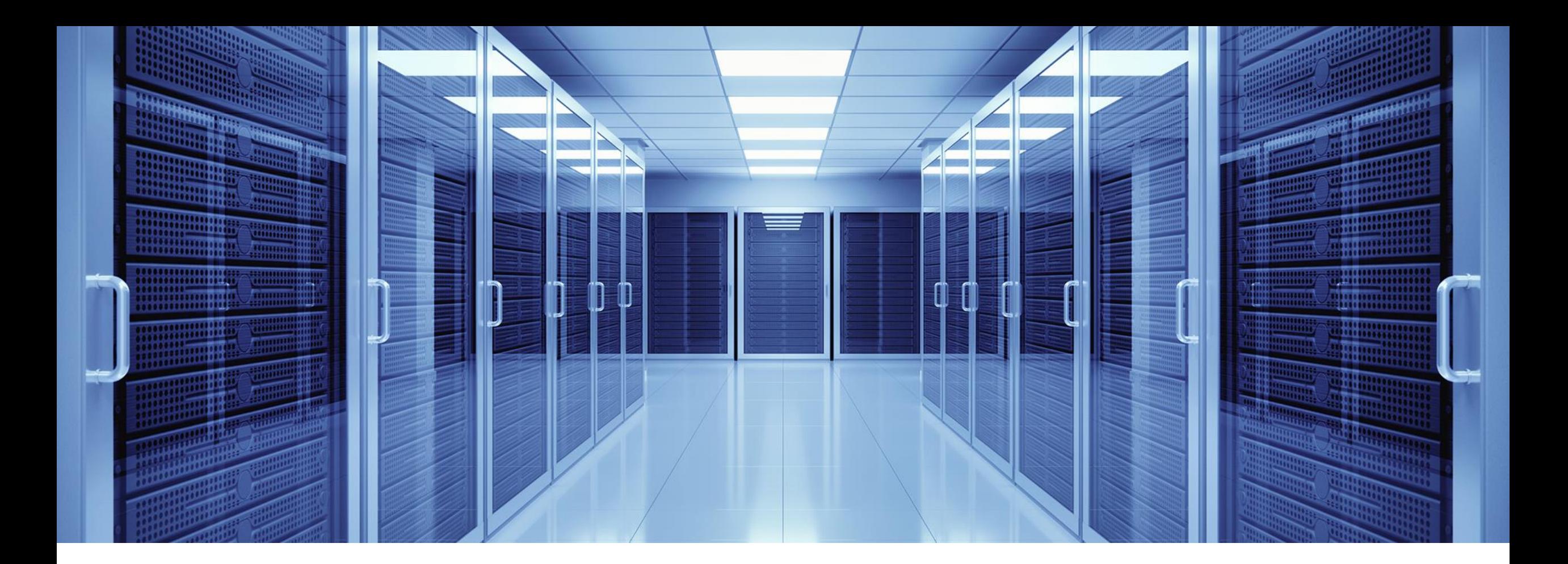

## SIS Output Files

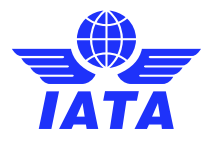

### SIS Output Files

Output Files are files generated by SIS weekly (by billing period) or daily and contain payable and receivable invoice data, which can be imported into internal systems for processing, reconciliation and recording purposes.

- The Output files can be enabled in your SIS member profile per Billing Category
- Formats of output files are based on your member profile settings, independent of the formats used by other billing members.
- The file **specifications** and **sample files** are provided in the [ISPG](https://www.iata.org/globalassets/iata/services/financial-services/sis/ispg--release-notes/4.2.0.0/complete-ispg-package-v4.2.0.0.zip).
- **You can use iiNET to automate reception of your SIS Output files for integration with your systems .**

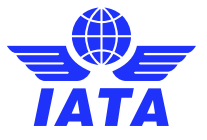

### Output Files Retrieval

General >> File Management >> Download File

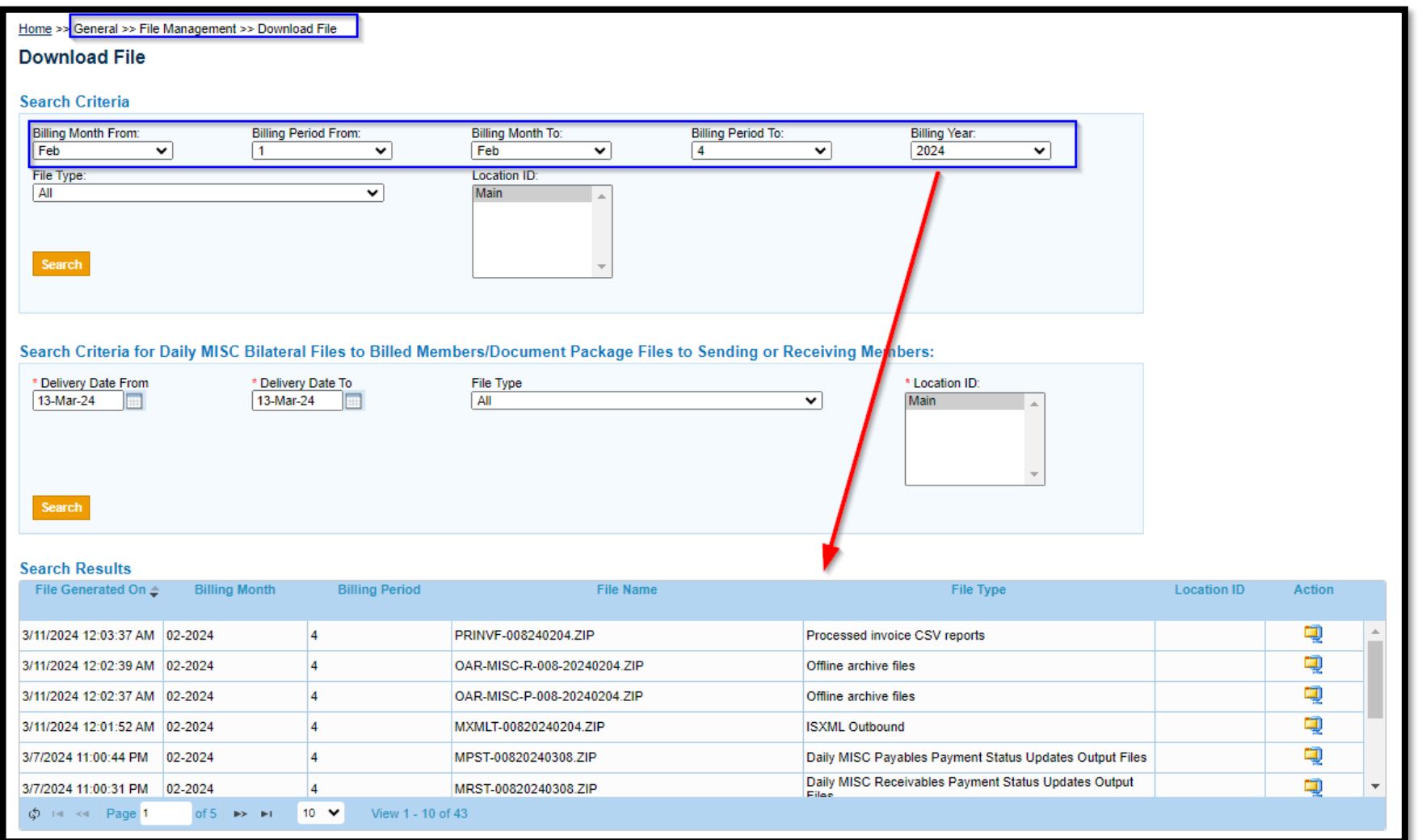

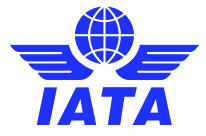

### Output Files – PAX & CGO

- IS-XML /IS-IDEC Output billing files  $\rightarrow$  one file generated per billing period and per billing category that includes all payable invoices in IS-XML or IS-IDEC format;
- Offline Archive Files (OARs)  $\rightarrow$  one compressed file generated per billing period that includes all payable invoices, listings, supporting documents, memos, digital signature files etc.;
- CSV Listings as Billing and Billed Entities.
- Define a specific iiNET account in input file that redirects output validation files.

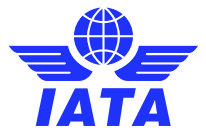

### Output Files – MISC

- IS-XML Output billing files  $\rightarrow$  one file generated per billing period and per billing category that includes all payable invoices in IS-XML format;
- Offline Archive Files (OARs)  $\rightarrow$  one file generated per billing period (or daily for "Daily Delivered MISC-Bilateral Invoices/Credit Notes") that includes all payable invoices, listings, supporting documents, memos, digital signature files etc.;
- CSV Listings as Billing and Billed Entities.
- Daily Payable Outputs for Bilateral invoices  $\rightarrow$  Daily IS-XML and OAR files that include all bilateral invoices billed in a day.
- Daily IS-XML files for Receivable IS-WEB Invoices.
- Define a Default Location for MISC Payables Original Invoices and Credit Notes

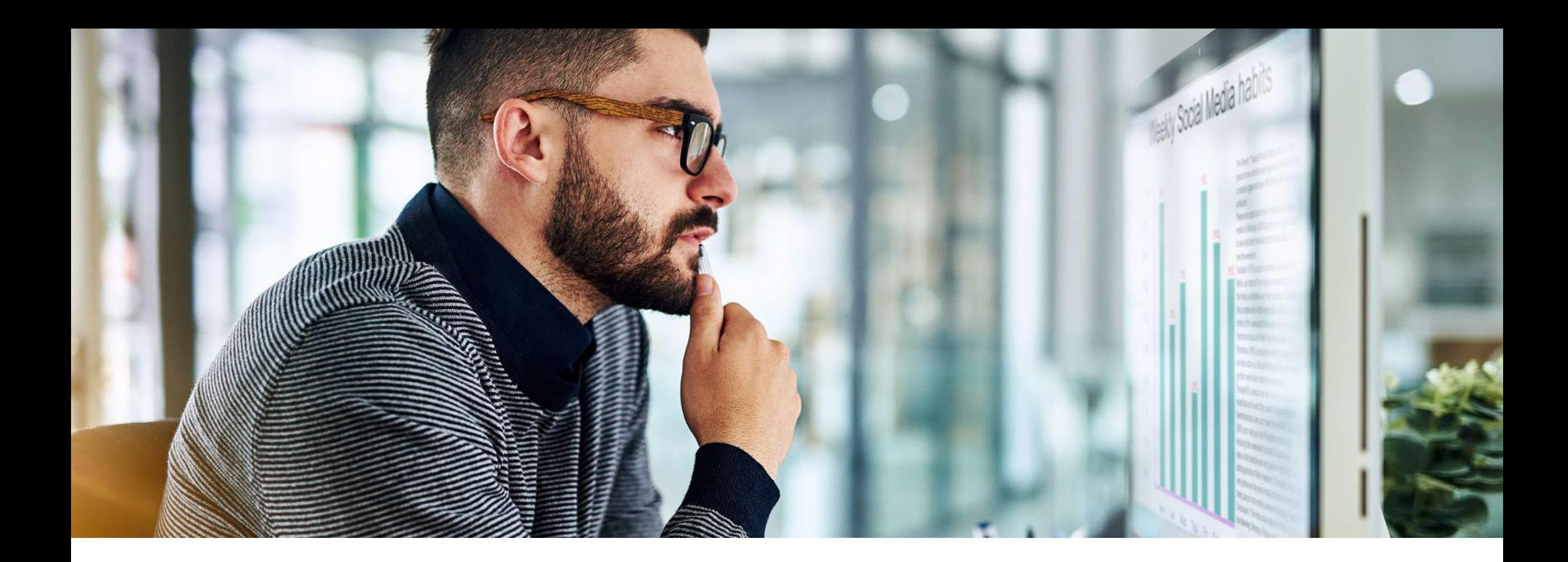

## SIS Reports

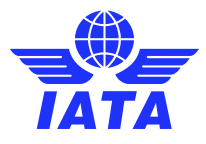

### Analytical Reports

- Supporting Documents Mismatch  $\rightarrow$  mismatches of supporting documents in SIS for receivable invoices related to attachment indicators on invoice.
- Non-Sampling RM Analysis Comparison to the Industry (ICH)  $\rightarrow$  automated pdf monthly report of your PAX RMs' performance against industry benchmarks.
- Interline Billing Summary (PAX & CGO)  $\rightarrow$  summary of all interline billings for a specific period.
- Receivable & Payable Invoice Summary (MISC)  $\rightarrow$  summary of all receivable or payable billings for a specific period
- ICH Forms 1, 2 and  $3 \rightarrow$  detailed report of ICH-only charges (receivables & payables) for a specific billing period, used for reconciliation.

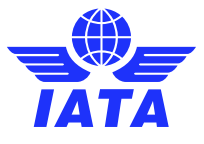

### Operational Reports

- SIS Usage Report  $\rightarrow$  summary of invoices and transactions submitted in a specific period
- Member/Contact Report  $\rightarrow$  list of SIS members and their contacts
- SIS Users Report  $\rightarrow$  summary of the permissions currently assigned to existing users within the company
- Invoice Deletion Audit Trail  $\rightarrow$  details of invoices that have been deleted
- Invoice Reference Data  $\rightarrow$  reference and location data for all SIS members
- SIS and CH Calendar  $\rightarrow$  calendar of billing periods and applicable time limits

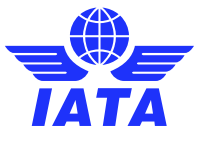

Check out our webinar on **[Output files &](https://www.youtube.com/embed/Tj_NqXL-pog)  [Reports](https://www.youtube.com/embed/Tj_NqXL-pog)** for additional information!

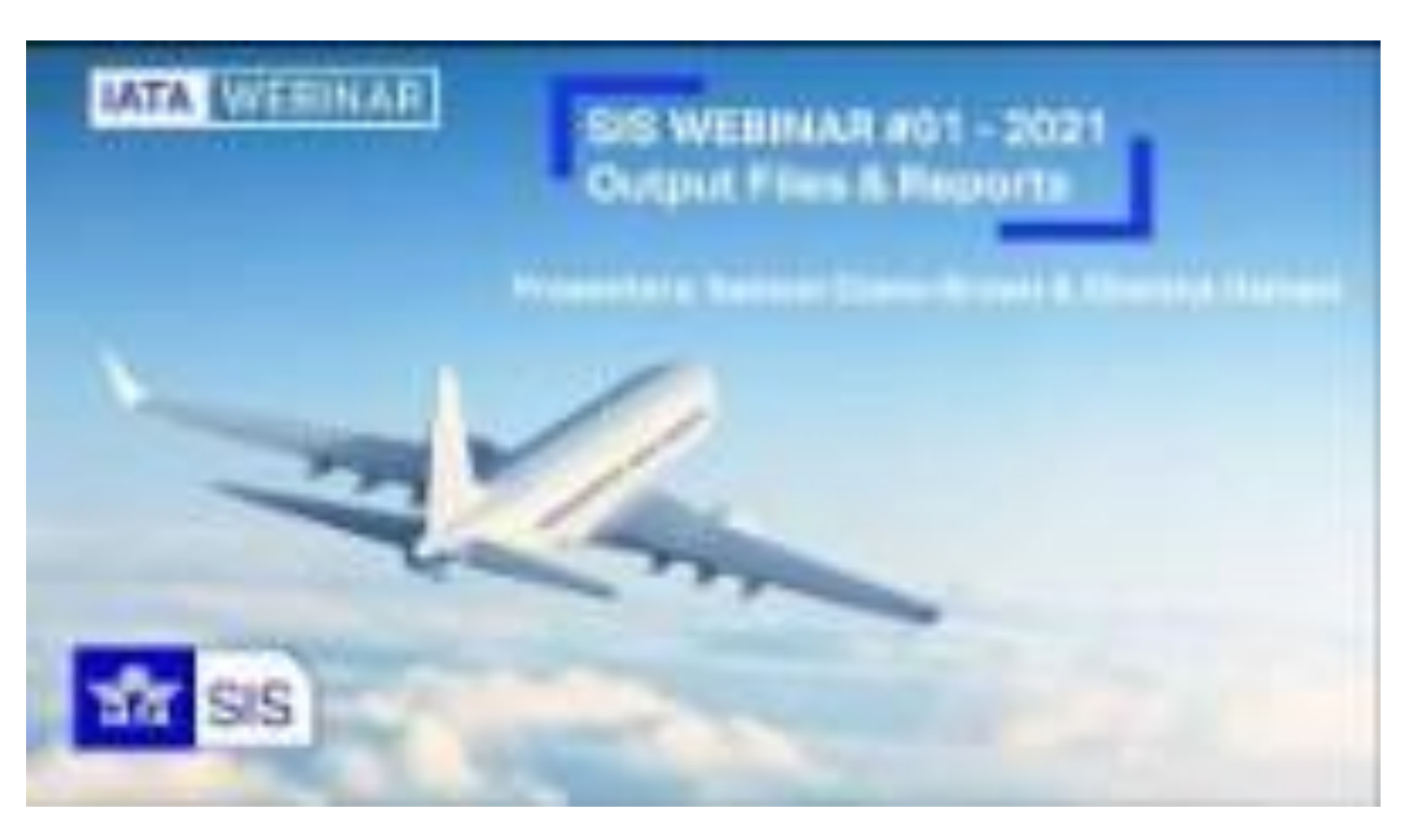

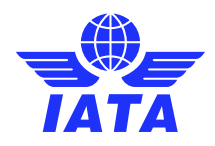

# Demo

### Let's Do a Demo!

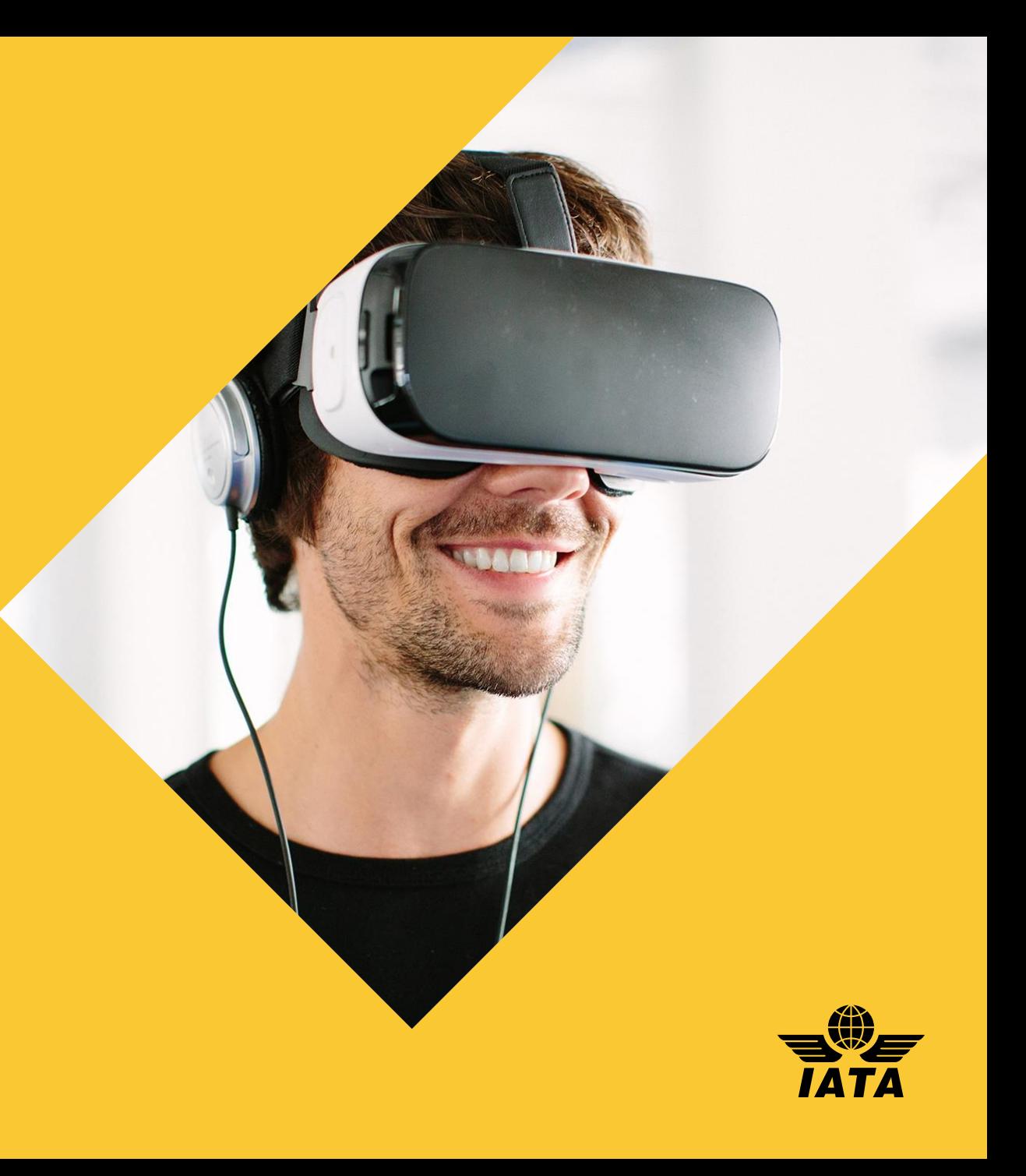

### Prevent Invoice Rejections

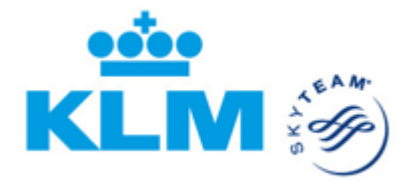

• Rejections can be minimized by using **complete** and **high-quality input data** on your outgoing receivable invoices.

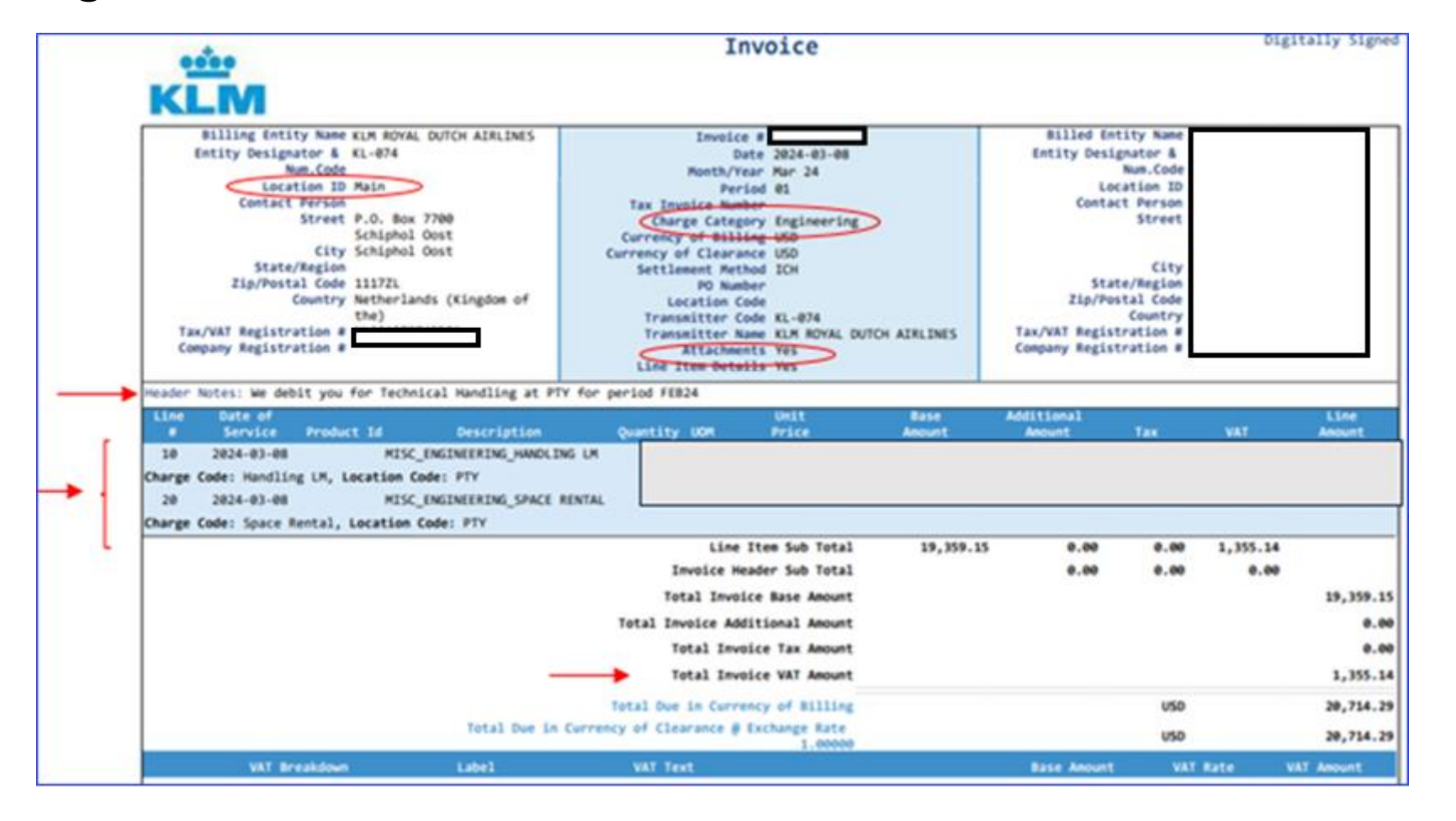

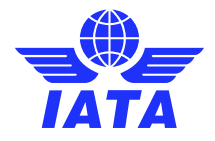

### Keeping Track of Correspondences

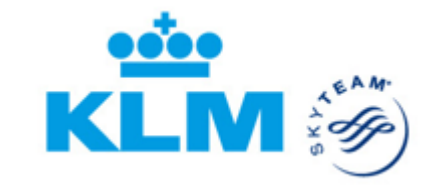

• Home >> Reports >> Miscellaneous >> **Correspondence status**

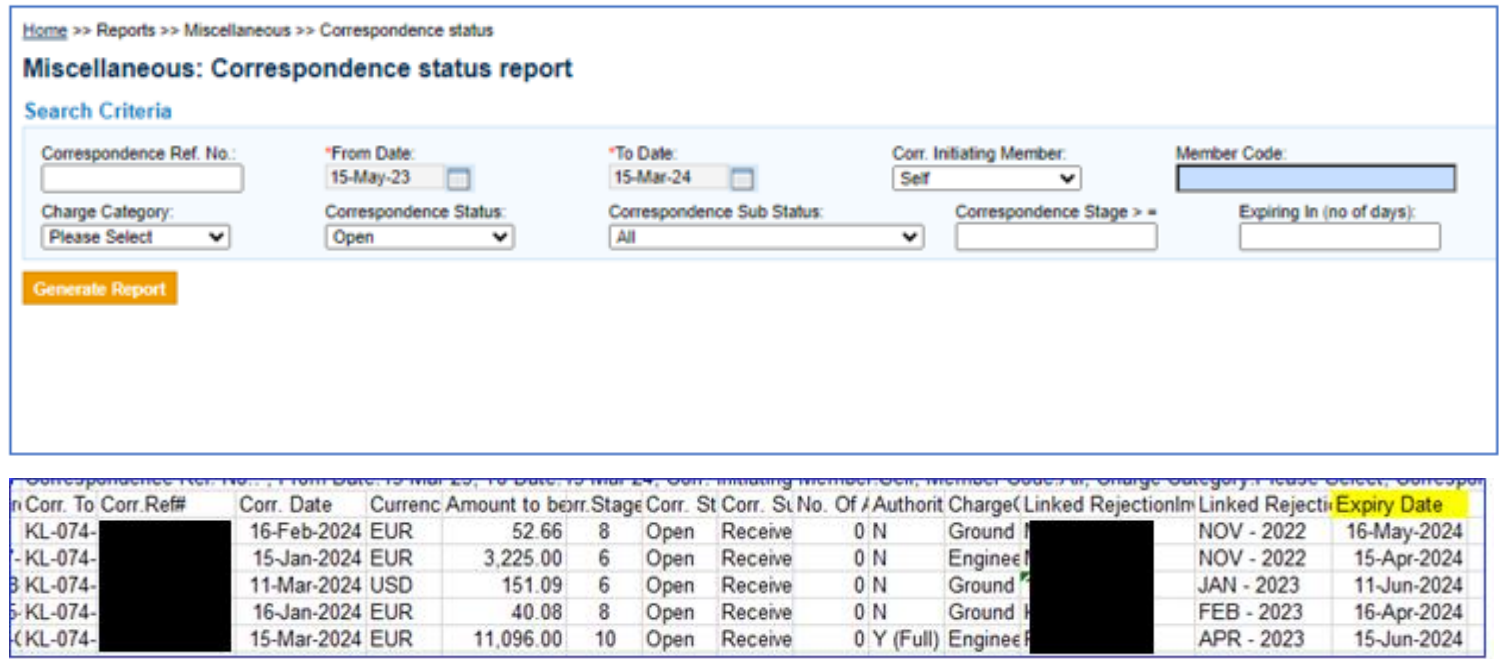

• Timely response before the Correspondence Expires is important, because an expired correspondence enables the Other Carrier to bill you again. Or may prevent you from charging the Other Carrier. **You don't want to lose any revenue!**

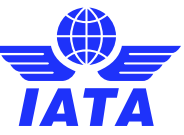

### SIS Reference Material www.iata.org/sis

- $\bullet$ '**Support**' Tab
- SIS Testing & User Guide
- Computer-Based Training
- Reference Documentation
- $\bullet$ '**Documents**' Tab
- Technical Standards (ISPG, etc.)
- Sample Files
- Major Releases' Notes
- $\bullet$ '**Webinars**' Tab
- Industry Webinar Videos

#### and many more resources!

#### **SIS for Airlines & Intermodal**

Joining Simplified Invoicing and Settlement (SIS) instantly connects you with more than 420 airlines and intermodal entities exchanging interline billing data electronically. SIS eliminates the paper from the interline billing and settlement processes increasing efficiency and reducing costs; it enables processing automation which helps reduce billing duplication and simplifies reconciliation.

**Need Help? V** Contact us

< e

JOIN SIS SUPPORT DOCUMENTS GLOSSARY FAQS **REJECTIONS MEDIA WEBINARS** 

#### **SIS Webinar Series**

**RETURN TO SERVICES** 

 $\checkmark$ 

 $\rightarrow$ 

 $\rightarrow$ 

**Financial Services** 

Air Pulse Newsletter

**Aviation Charges** 

Airlines

 $(SAI)$ 

Intelligence Center (ACIC)

**Exchange Rates Services Financial Services for** 

**Financial Services fo** 

Financial Services fo **Industry Partners Financial Services fo Travel Professionals** Simplified Invoicing and Settlement (SIS) **SIS for Airlines** SIS for Supplier SIS for Invoice Receivers Supplier to Airline e-Invoicing

Airports & Air Navigation

The SIS Operations Team continues to support the industry by hosting regular webinars meant to enhance participants' experience with using SIS. The following are the YouTube video recordings and materials available for all previously held webinars. All newly held webinar recordings and materials will be published on this page after they are held.

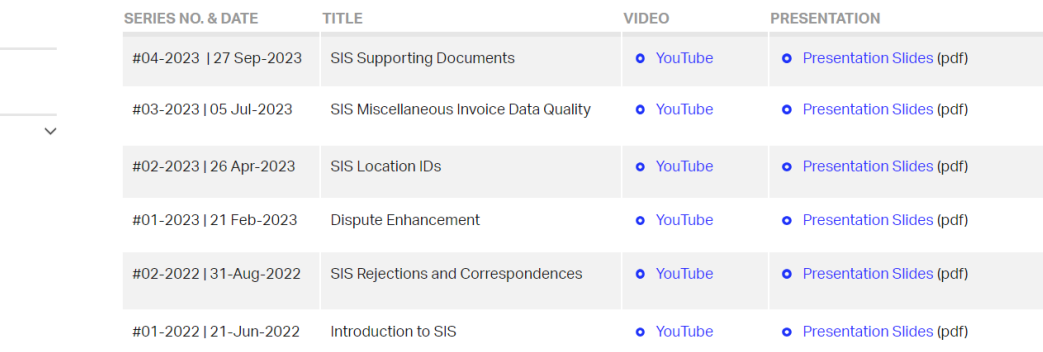

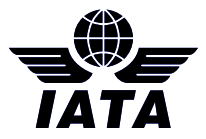

### Thank you!

## Need help?

Contact us via the [IATA Customer Portal](http://www.iata.org/cs)

### **www.iata.org/CS**

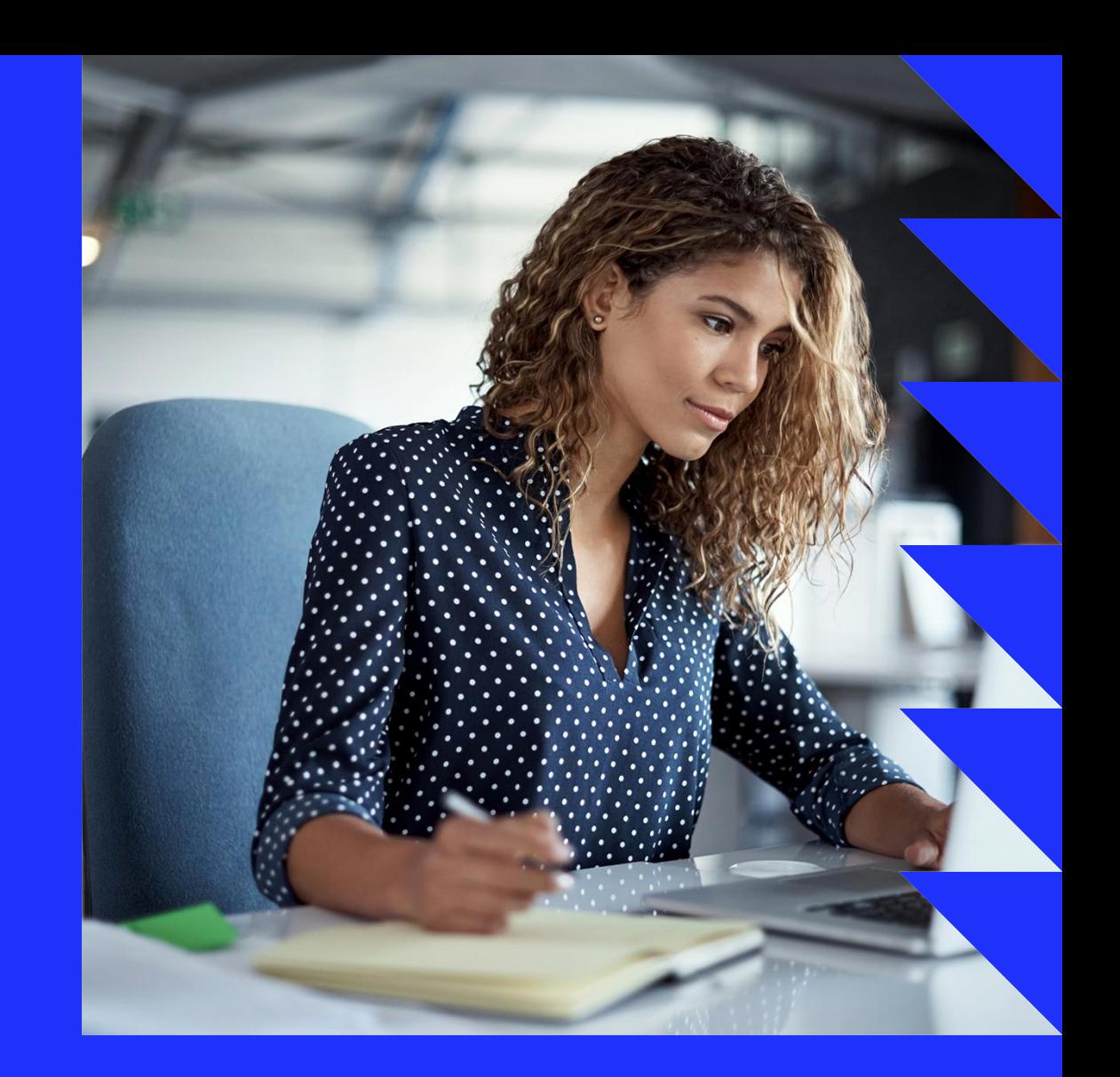

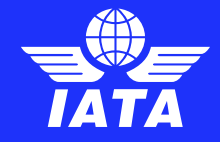

### Raise your hand

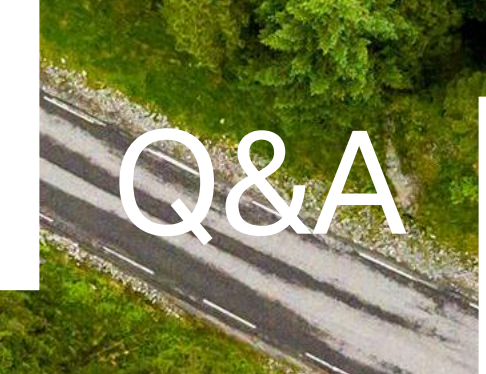

### Post in Q&A Box

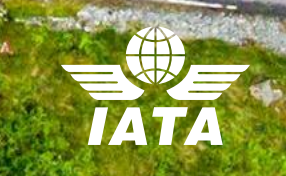